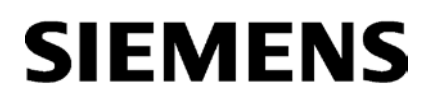

[\\_\\_\\_\\_\\_\\_\\_\\_\\_\\_\\_\\_\\_\\_\\_\\_\\_\\_\\_](#page-2-0) Prefazione

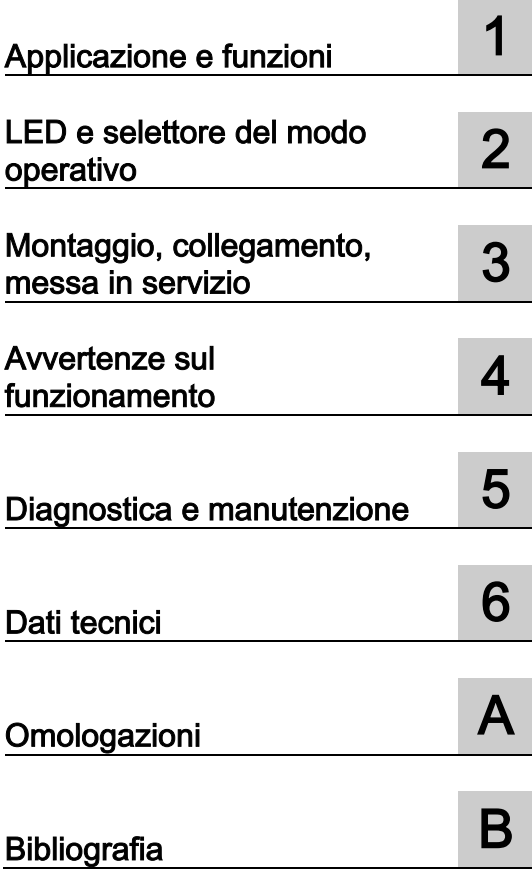

# SIMATIC NET

# S7-300 - PROFIBUS CP 342-5 / CP 342-5 FO

Manuale del prodotto

Manuale parte B

## Avvertenze di legge

## Concetto di segnaletica di avvertimento

Questo manuale contiene delle norme di sicurezza che devono essere rispettate per salvaguardare l'incolumità personale e per evitare danni materiali. Le indicazioni da rispettare per garantire la sicurezza personale sono evidenziate da un simbolo a forma di triangolo mentre quelle per evitare danni materiali non sono precedute dal triangolo. Gli avvisi di pericolo sono rappresentati come segue e segnalano in ordine descrescente i diversi livelli di rischio.

## ∧PERICOLO

questo simbolo indica che la mancata osservanza delle opportune misure di sicurezza provoca la morte o gravi lesioni fisiche.

## **AVVERTENZA**

il simbolo indica che la mancata osservanza delle relative misure di sicurezza **può causare** la morte o gravi lesioni fisiche.

## CAUTELA

indica che la mancata osservanza delle relative misure di sicurezza può causare lesioni fisiche non gravi.

## **ATTENZIONE**

indica che la mancata osservanza delle relative misure di sicurezza può causare danni materiali.

Nel caso in cui ci siano più livelli di rischio l'avviso di pericolo segnala sempre quello più elevato. Se in un avviso di pericolo si richiama l'attenzione con il triangolo sul rischio di lesioni alle persone, può anche essere contemporaneamente segnalato il rischio di possibili danni materiali.

#### Personale qualificato

Il prodotto/sistema oggetto di questa documentazione può essere adoperato solo da personale qualificato per il rispettivo compito assegnato nel rispetto della documentazione relativa al compito, specialmente delle avvertenze di sicurezza e delle precauzioni in essa contenute. Il personale qualificato, in virtù della sua formazione ed esperienza, è in grado di riconoscere i rischi legati all'impiego di questi prodotti/sistemi e di evitare possibili pericoli.

#### Uso conforme alle prescrizioni di prodotti Siemens

Si prega di tener presente quanto segue:

## **AVVERTENZA**

I prodotti Siemens devono essere utilizzati solo per i casi d'impiego previsti nel catalogo e nella rispettiva documentazione tecnica. Qualora vengano impiegati prodotti o componenti di terzi, questi devono essere consigliati oppure approvati da Siemens. Il funzionamento corretto e sicuro dei prodotti presuppone un trasporto, un magazzinaggio, un'installazione, un montaggio, una messa in servizio, un utilizzo e una manutenzione appropriati e a regola d'arte. Devono essere rispettate le condizioni ambientali consentite. Devono essere osservate le avvertenze contenute nella rispettiva documentazione.

#### Marchio di prodotto

Tutti i nomi di prodotto contrassegnati con ® sono marchi registrati della Siemens AG. Gli altri nomi di prodotto citati in questo manuale possono essere dei marchi il cui utilizzo da parte di terzi per i propri scopi può violare i diritti dei proprietari.

#### Esclusione di responsabilità

Abbiamo controllato che il contenuto di questa documentazione corrisponda all'hardware e al software descritti. Non potendo comunque escludere eventuali differenze, non possiamo garantire una concordanza perfetta. Il contenuto di questa documentazione viene tuttavia verificato periodicamente e le eventuali correzioni o modifiche vengono inserite nelle successive edizioni.

# <span id="page-2-0"></span>Prefazione

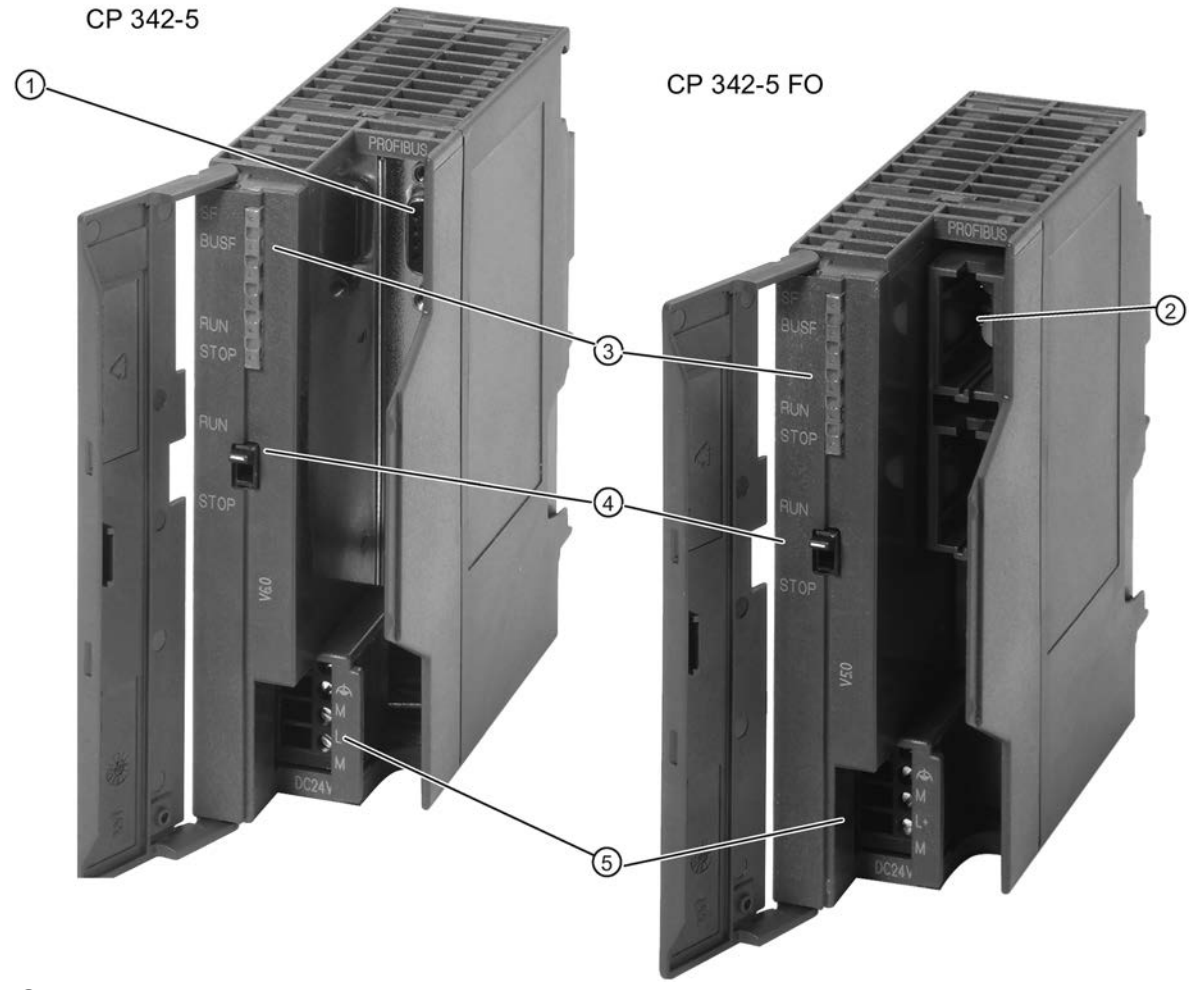

- ① Presa Sub-D a 9 poli
- ② Prese Duplex per collegamento ottico
- Indicazioni di stato e di errore
- ④ Selettore modi operativi
- ⑤ Collegamento per tensione di alimentazione e terra funzionale

## Validità di questo manuale

In questo manuale si trovano informazioni sui seguenti prodotti:

## ● CP 342−5

Numero di articolo: 6GK7 342-5DA03-0XE0 Versione hardware: 2 Versione firmware: V6.0.66 Processore di comunicazione per il collegamento di SIMATIC S7-300 a PROFIBUS DP

## ● CP 342−5 FO

Numero di articolo: 6GK7 342-5DF00-0XE0 Versione hardware: 5 Versione firmware: V5.7 Processore di comunicazione per il collegamento di SIMATIC S7-300 a PROFIBUS DP

## Denominazione del prodotto

● CP

In questo documento viene utilizzata la sigla "CP" al posto della denominazione completa del prodotto di entrambe le unità.

#### Differenze tra CP 342-5 e CP 342-5 FO

Se una delle funzioni descritte riguarda solo uno dei due tipi di dispositivo CP 342-5 o CP 342-5 FO, nella descrizione si trova un'indicazione corrispondente del tipo di dispositivo.

### <span id="page-3-0"></span>Struttura della documentazione

La documentazione relativa a questo apparecchio è composta dai seguenti componenti:

● Manuale Parte A - Manuale di progettazione "CP S7 per progettazione e messa in servizio di PROFIBUS"

Questo manuale si trova nel DVD dei manuali, allegato a ogni CP oppure in Internet alla seguente indirizzo:

Link: [\(https://support.industry.siemens.com/cs/ww/de/view/1158693\)](https://support.industry.siemens.com/cs/ww/de/view/1158693)

● Manuale parte B - Manuale "CP S7 per PROFIBUS CP 342-5 / CP 342-5 FO" (il presente manuale)

## Nuovo in questa edizione

● Nuove versioni firmware del CP 342-5 (5DA03)

Comportamento ottimizzato durante il caricamento di file del firmware, vedere il capitolo [Caricamento del firmware](#page-38-1) (Pagina [39\)](#page-38-1).

● Elaborazione redazionale

#### Documentazione archiviata

Il presente manuale sostituisce l'edizione del manuale 10/2011.

## Edizione attuale del manuale in Internet

L'edizione attuale del presente manuale si trova anche nelle pagine Internet del Siemens Industry Online Support:

CP 342-5: [\(https://support.industry.siemens.com/cs/ww/it/ps/15674/man\)](https://support.industry.siemens.com/cs/ww/it/ps/15674/man)

CP 342-5 FO: [\(https://support.industry.siemens.com/cs/ww/it/ps/15675/man\)](https://support.industry.siemens.com/cs/ww/it/ps/15675/man)

## Condizioni di licenza

#### Nota

### Open Source Software - CP 342-5 (6GK7 342−5DA03−0XE0)

Prima di utilizzare il prodotto leggere attentamente le condizioni di licenza per l'Open Source Software. La conoscenza delle esclusioni di responsabilità e delle esclusioni di garanzia rappresenta una chiara condizione preliminare per l'utilizzo dell'Open Source Software.

Le condizioni di licenza si trovano nel documento "OSS\_CP3425\_86.pdf", contenuto nel supporto dati della documentazione del prodotto e nelle pagine Internet del Siemens Industry Online Support.

## <span id="page-4-0"></span>FAQ in Internet

Ulteriori informazioni dettagliate (FAQ) per l'impiego di CP S7 PROFIBUS si trovano al seguente indirizzo Internet (tipo di articolo: FAQ):

Link: [\(https://support.industry.siemens.com/cs/ww/it/ps/15673/faq\)](https://support.industry.siemens.com/cs/ww/it/ps/15673/faq)

#### Avvertenze di sicurezza

Siemens commercializza prodotti e soluzioni dotati di funzioni Industrial Security che contribuiscono al funzionamento sicuro di impianti, soluzioni, macchine e reti.

La protezione di impianti, sistemi, macchine e reti da minacce cibernetiche, richiede l'implementazione e la gestione continua di un concetto globale di Industrial Security che corrisponda allo stato attuale della tecnica. I prodotti e le soluzioni Siemens costituiscono soltanto una componente imprescindibile di questo concetto.

È responsabilità del cliente prevenire accessi non autorizzati ad impianti, sistemi, macchine e reti. Il collegamento di sistemi, macchine e componenti, se necessario, deve avvenire esclusivamente nell'ambito della rete aziendale o tramite Internet previa adozione di opportune misure (ad es. impiego di firewall e segmentazione della rete).

Attenersi inoltre alle raccomandazione Siemens concernenti misure di sicurezza adeguate. Ulteriori informazioni su Industrial Security sono disponibili al sito Link: [\(http://www.siemens.com/industrialsecurity\)](http://www.siemens.com/industrialsecurity)

I prodotti e le soluzioni Siemens vengono costantemente perfezionati per incrementarne la sicurezza. Siemens raccomanda espressamente di eseguire gli aggiornamenti non appena sono disponibili i relativi update e di impiegare sempre le versioni aggiornate dei prodotti. L'uso di prodotti non più attuali o di versioni non più supportate incrementa il rischio di attacchi cibernetici.

Per essere costantemente aggiornati sugli update dei prodotti, abbonarsi a Siemens Industrial Security RSS Feed al sito Link: [\(http://www.siemens.com/industrialsecurity\)](http://www.siemens.com/industrialsecurity)

#### <span id="page-4-1"></span>Riciclo e smaltimento

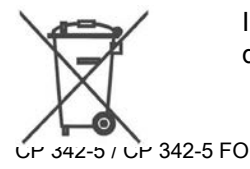

Il prodotto è a basso contenuto di sostanze nocive, è riciclabile e soddisfa i requisiti della direttiva WEEE 2012/19/UE "Rifiuti di apparecchiature elettriche ed elettroniche".

Non smaltire il prodotto nei siti di smaltimento pubblici. Per un riciclo compatibile con l'ambiente e lo smaltimento di vecchi dispositivi rivolgersi ad un'azienda di smaltimento per rifiuti elettronici o al partner di riferimento Siemens di competenza.

Osservare le disposizioni locali.

Le informazioni relative alla restituzione del prodotto si trovano nelle pagine Internet del Siemens Industry Online Support: Link: [\(https://support.industry.siemens.com/cs/ww/it/view/109479891\)](https://support.industry.siemens.com/cs/ww/it/view/109479891).

## <span id="page-5-0"></span>Glossario SIMATIC NET

Descrizione dei numerosi termini specifici, presenti nella documentazione che si trovano nel glossario SIMATIC NET.

Il glossario SIMATIC NET si trova Internet al seguente indirizzo:

Link: [\(https://support.industry.siemens.com/cs/ww/it/view/50305045\)](https://support.industry.siemens.com/cs/ww/it/view/50305045)

#### <span id="page-5-1"></span>Training, Service & Support

Le informazioni relative a Training, Service & Support si trovano nel documento multilingue "DC\_support\_99.pdf" sul supporto dati fornito in dotazione con la documentazione.

# Indice del contenuto

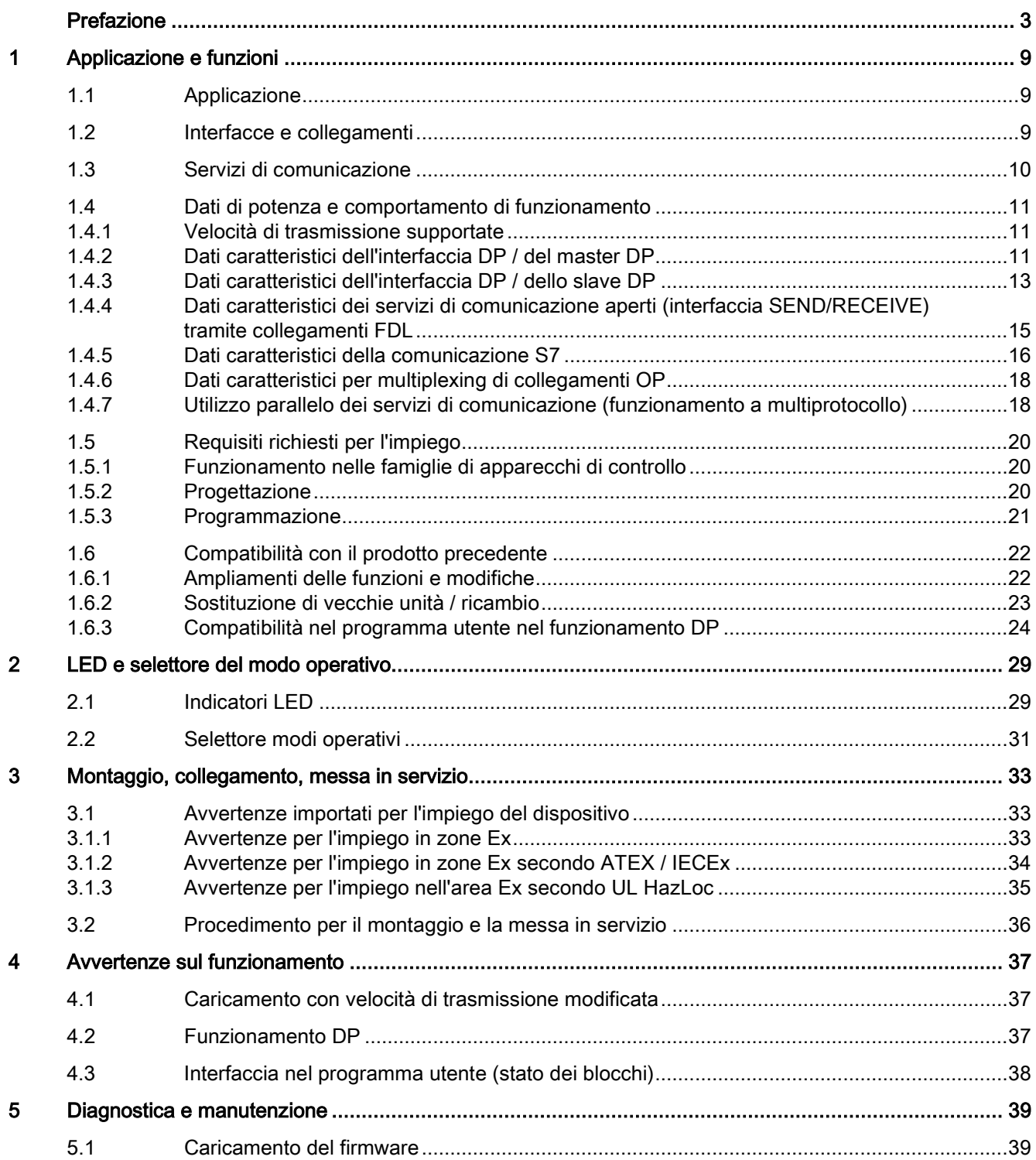

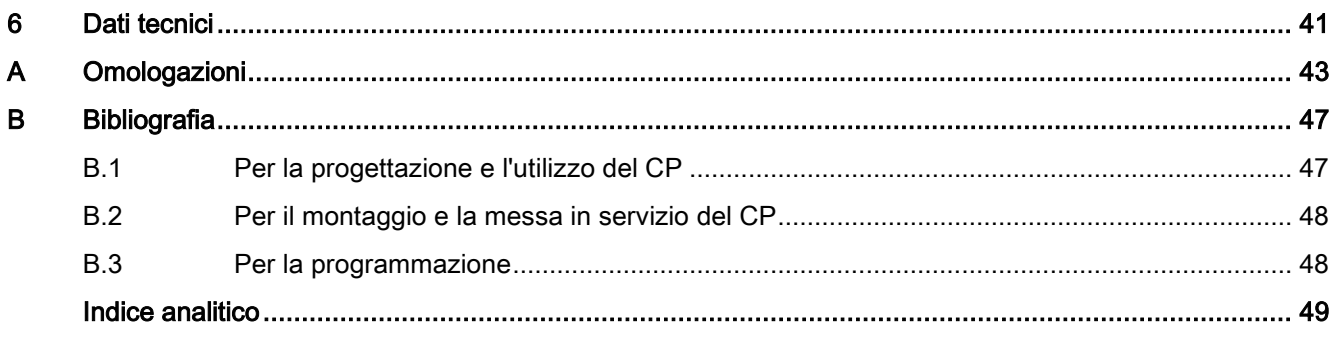

# <span id="page-8-1"></span><span id="page-8-0"></span>Applicazione e funzioni 1

## 1.1 Applicazione

## <span id="page-8-3"></span>Sistema di automazione

Il processore di comunicazione CP 342-5/342-5 FO è previsto per il funzionamento in un sistema di automazione SIMATIC S7-300 / C7-300. Esso consente il collegamento di S7-300 / C7-300 ad un sistema di bus di campo PROFIBUS.

## <span id="page-8-2"></span>1.2 Interfacce e collegamenti

I collegamenti si trovano dietro lo sportello del contenitore del CP.

## Collegamento a PROFIBUS

## ● CP 342-5

L'interfaccia è una presa Sub-D a 9 poli e funziona secondo la tecnica di trasmissione RS485.

## ● CP 342-5 FO

Entrambi i collegamenti ottici sono realizzati come presa duplex.

Per il collegamento vedere il capitolo [Procedimento per il montaggio e la messa in servizio](#page-35-0) (Pagina [36\)](#page-35-0).

## Collegamento all'alimentazione

Per l'alimentazione DC 24 V è disponibile un morsetto a quattro poli.

Per il collegamento vedere il capitolo [Procedimento per il montaggio e la messa in servizio](#page-35-0) (Pagina [36\)](#page-35-0).

## <span id="page-9-0"></span>1.3 Servizi di comunicazione

## <span id="page-9-6"></span>Servizi di comunicazione supportati

Il CP 342-5/342-5 FO in questa versione supporta i seguenti servizi di comunicazione:

- PROFIBUS DP
	- come master DP classe 1 (PROFIBUS DP secondo EN 50170 DPV0, master DP)
	- come slave DP (PROFIBUS DP secondo EN 50170 DPV0, slave DP)

### Nota

## <span id="page-9-5"></span>Master DP o slave DP

Osservare tuttavia: il CP 342-5/342-5 FO supporta in alternativa solo il funzionamento come master DP o slave DP. Il funzionamento DP può anche essere completamente disattivato.

## <span id="page-9-7"></span><span id="page-9-4"></span><span id="page-9-3"></span>● Comunicazione S7 e comunicazione PG/OP

- Funzioni PG con upload / download di unità FM, progettazione / diagnostica e routing
- Funzioni di servizio e supervisione (HMI) Multiplexing di collegamenti TD/OP

In caso di multiplexing di collegamenti OP vengono supportati i seguenti servizi aciclici:

- lettura unica
- scrittura unica
- lettura dell'elenco stato del sistema
- <span id="page-9-2"></span>– Client e server per lo scambio di dati tramite blocchi di comunicazione su collegamenti S7 progettati su due lati

Sono disponibili i blocchi / le funzioni: BSEND FB 12, BRCV FB 13, PUT FB 14, GET FB 15 USEND FB 8, URCV FB 9 C\_CNTRL FC 62 La descrizione dettagliata su questo argomento si trova in [/5/](#page-47-2) (Pagina [48\)](#page-47-2)

## Nota

La stazione partner può essere rispettivamente S7-300, S7-400 o applicazione PG/PC con SIMATIC NET OPC Server; le variabili di dati grezzi non vengono supportate tramite BSEND/BRECV per WinCC.

- Server per lo scambio di dati su collegamenti progettati su un lato senza blocchi di comunicazione nella stazione S7-300 / C7-300
- <span id="page-9-1"></span>● Servizi di comunicazione aperti (interfaccia SEND/RECEIVE) tramite collegamenti FDL dei seguenti tipi:
	- collegamenti FDL

1.4 Dati di potenza e comportamento di funzionamento

- <span id="page-10-5"></span>– Collegamenti layer 2 liberi (SDA, SDN)
- Broadcast
- Multicast

il servizi qui indicati del CP 342-5/342-5 FO possono essere utilizzati parallelamente indipendentemente tra loro.

## <span id="page-10-9"></span><span id="page-10-4"></span><span id="page-10-1"></span><span id="page-10-0"></span>1.4 Dati di potenza e comportamento di funzionamento

## <span id="page-10-10"></span>1.4.1 Velocità di trasmissione supportate

La velocità di trasmissione viene impostata con il software di progettazione STEP 7. Valori ammessi vedere [Tabella 6-1 CP 342-5](#page-40-1) (Pagina [41\)](#page-40-1) e in [Tabella 6-2 CP 342-5 FO](#page-40-2) (Pagina [41\)](#page-40-2)

## Nota

## <span id="page-10-8"></span>Rispettare la lunghezza dei cavi

A seconda della velocità di trasmissione selezionata va rispettata la lunghezza di cavi ammessa. Osservare le indicazioni in [/3/](#page-47-3) (Pagina [48\)](#page-47-3)

## <span id="page-10-2"></span>1.4.2 Dati caratteristici dell'interfaccia DP / del master DP

## Dati caratteristici generali

Per il funzionamento del CP 342-5/342-5 FO come master DP sono rilevati i seguenti dati caratteristici:

<span id="page-10-7"></span><span id="page-10-6"></span><span id="page-10-3"></span>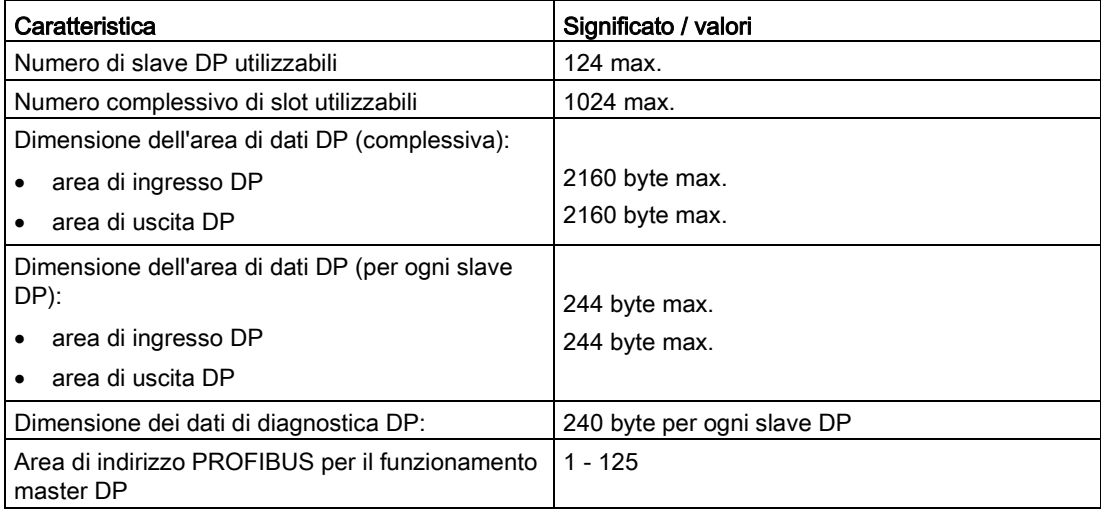

1.4 Dati di potenza e comportamento di funzionamento

#### Nota

#### <span id="page-11-6"></span>Trasmissione ottimale del token

Una trasmissione ottimale del token viene ottenuta con le seguenti misure:

- Indicare per i nodi attivi gli indirizzi PROFIBUS con valore più basso.
- Nella casella di inserimento "Indirizzo più alto PROFIBUS" inserire l'indirizzo PROFIBUS del nodo attivo con indirizzo PROFIBUS più alto.

#### **Nota**

### <span id="page-11-2"></span>Possibili risorse insufficienti in caso di voluminosi dati di configurazione e di parametrizzazione

Il numero massimo di slave DP collegabili indicato nella tabella può ridursi se gli slave DP richiedono voluminosi dati di configurazione e di parametrizzazione.

In questo caso la memoria di progettazione nel CP non è sufficiente. Durante il caricamento dei dati di progettazione nel buffer di diagnostica del CP compare l'avvertimento di risorse insufficienti.

## <span id="page-11-5"></span><span id="page-11-4"></span><span id="page-11-3"></span><span id="page-11-1"></span>Funzioni master DP ampliate

Il CP 342-5/342-5 FO supporta come master DP:

- SYNC/FREEZE (aciclico)
- Shared Input/Output (aciclico)
- Attivazione / disattivazione degli slave DP
- Impostazioni modificabili durante il tempo di esecuzione:
	- indirizzo PROFIBUS proprio
	- modifica dello stato operativo DP (nessun DP, master DP, slave DP attivo/passivo)
- <span id="page-11-0"></span>● Interrupt di processo / interrupt di diagnostica

Gli interrupt di processo e di diagnostica non devono essere analizzati nel programma utente. Il CP conferma automaticamente gli interrupt di processo e di diagnostica.

Le informazioni di interrupt si ottengono impiegando la diagnostica singola.

## <span id="page-12-3"></span><span id="page-12-2"></span>Tempi di esecuzione dei blocchi di programma per PROFIBUS DP

La seguente tabella fornisce informazioni per il calcolo del tempo di ciclo della CPU (OB1) nel funzionamento master DP. La tabella contiene il tempo di esecuzione dei blocchi di programma (DP\_SEND, DP\_RECV) necessari per l'elaborazione DP in S7-300 / nella CPU C7-300.

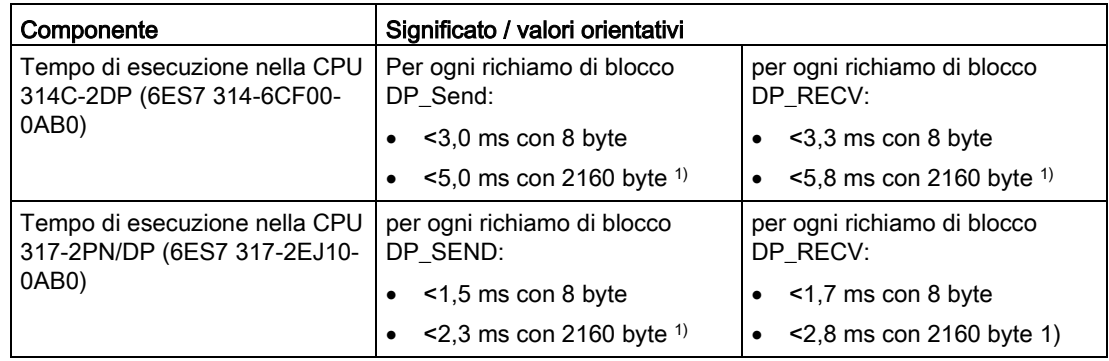

1) in caso di lunghezze di dati > 240 byte vale: I dati vengono trasmessi in modo segmentato tramite diversi richiami di blocchi.

## <span id="page-12-1"></span>Nota

## Le indicazioni di tempo sono valori orientativi

Considerare le indicazioni di tempo per il funzionamento master DP solo come valore orientativo. Le indicazioni valgono solo per la configurazione mono-master se nel CP non vengono elaborati altri servizi (ad es. funzioni PG).

## Nota

## <span id="page-12-4"></span>Funzionamento master DP e slave S7 (ET-200)

Le informazioni rilevanti per l'impiego e la progettazione (importazione di file GSD) di slave S7 (ET-200) durante il funzionamento del CP come master DP si trovano alla seguente ID articolo in Internet:

Link: [\(https://support.industry.siemens.com/cs/ww/it/view/21628502\)](https://support.industry.siemens.com/cs/ww/it/view/21628502)

## <span id="page-12-0"></span>1.4.3 Dati caratteristici dell'interfaccia DP / dello slave DP

## Dati caratteristici generali

Per il trasferimento dei dati da master DP a slave DP osservare i seguenti dati caratteristici:

<span id="page-12-5"></span>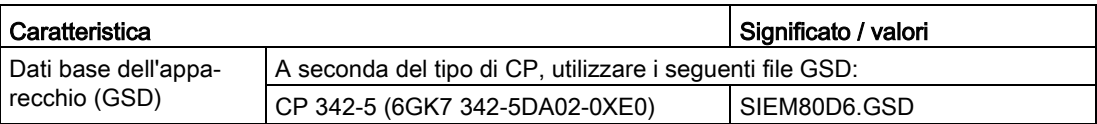

1.4 Dati di potenza e comportamento di funzionamento

<span id="page-13-0"></span>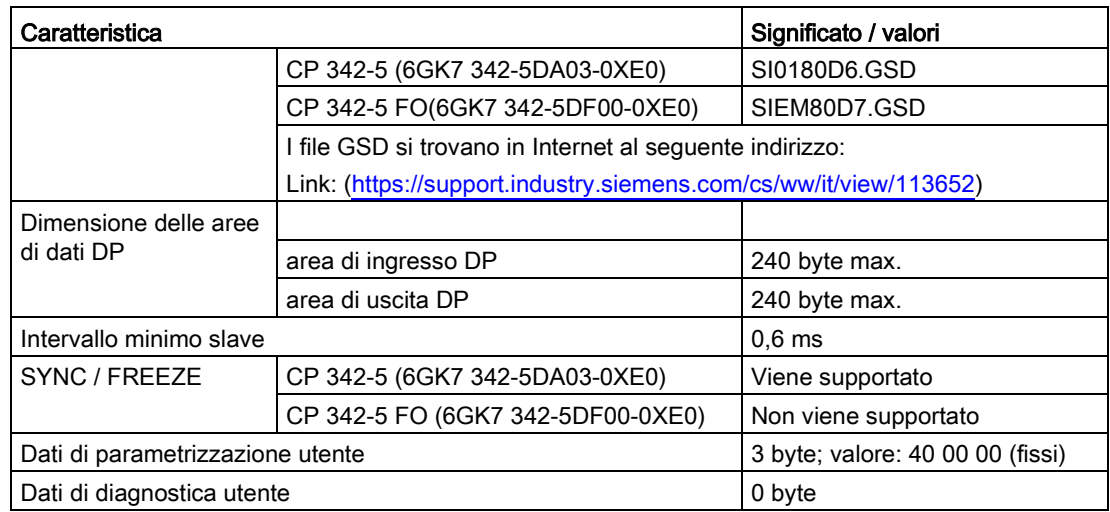

## Nota

### <span id="page-13-1"></span>Failsafe

Il funzionamento Failsafe è possibile solo se si utilizzano i file GSD indicati nella tabella.

## <span id="page-13-2"></span>Tempi di esecuzione dei blocchi di programma per PROFIBUS DP

La seguente tabella fornisce informazioni per il calcolo del tempo di ciclo della CPU (OB1) nel funzionamento slave DP. La tabella contiene il tempo di esecuzione dei blocchi FC (FC DP\_SEND, FC DP\_RECV) necessari per l'elaborazione DP in S7-300 / nella CPU C7-300.

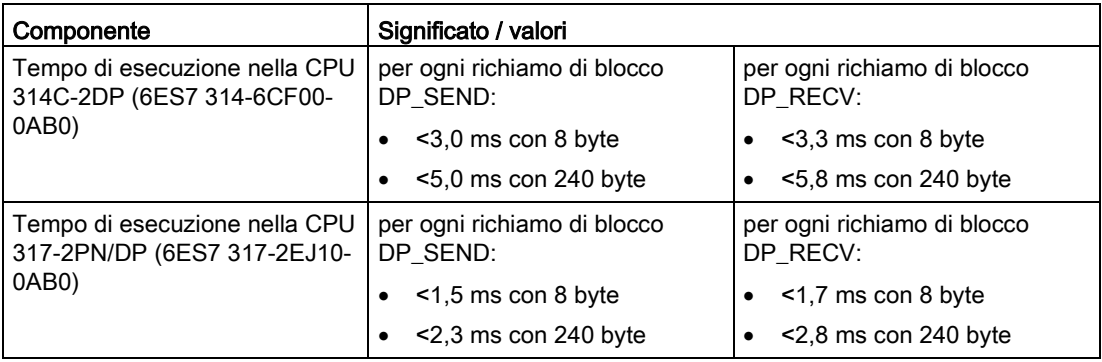

## Nota

#### Le indicazioni di tempo sono valori orientativi

Considerare le indicazioni di tempo per il funzionamento slave DP solo come valore orientativo. Le indicazioni valgono solo se nel CP non vengono elaborati altri servizi (ad es. funzioni PG).

## <span id="page-14-0"></span>1.4.4 Dati caratteristici dei servizi di comunicazione aperti (interfaccia SEND/RECEIVE) tramite collegamenti FDL

## Dati caratteristici generali

I seguenti dati caratteristici sono rilevanti per il funzionamento di collegamenti FDL (specificati, layer 2 libero (SDA e SDN), Broadcast, Multicast):

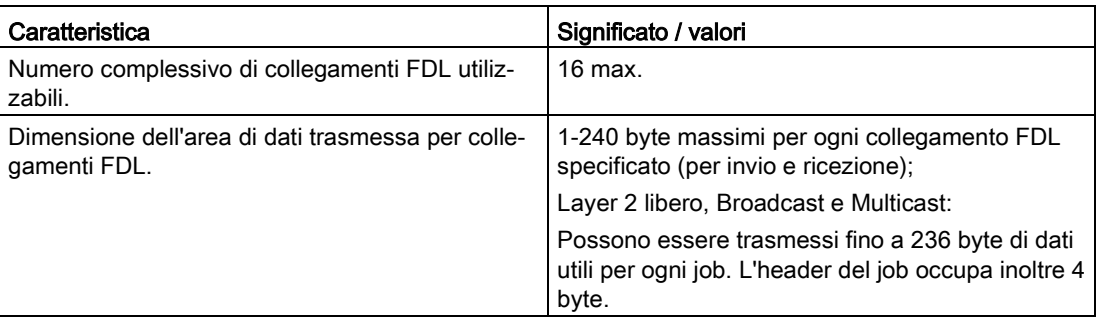

## <span id="page-14-1"></span>Tempi di reazione dei blocchi di programma AG\_SEND / AG\_RECV

La seguente tabella fornisce informazioni per il calcolo del tempo di ciclo della CPU (OB1) nei collegamenti FDL. La tabella contiene il tempo di esecuzione dei blocchi FC (FC AG\_SEND, FC AG\_RECV) necessari per l'elaborazione in S7-300 / nella CPU C7-300.

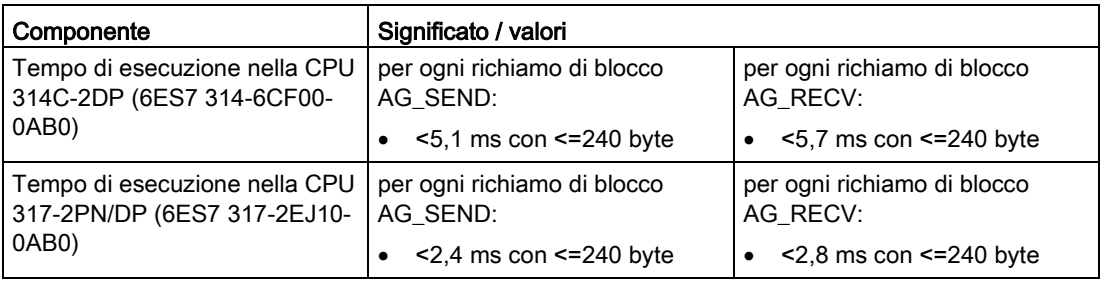

## <span id="page-14-2"></span>Comportamento temporale nei collegamenti FDL

Rilevare dalla seguente tabella la velocità di trasmissione nei collegamenti FDL in base ai seguenti parametri:

- Lunghezza telegramma (numero di byte)
- Tipo di CPU

1.4 Dati di potenza e comportamento di funzionamento

I valori sono stati misurati in una trasmissione e ricezione direttamente susseguenti (ad una velocità di trasmissione di 1,5 Mbit/s; profilo bus standard; 9 nodi).

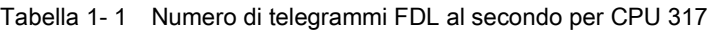

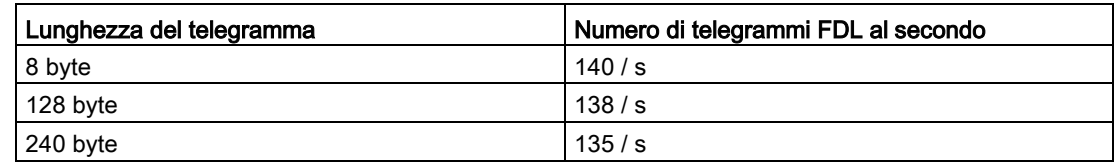

## <span id="page-15-0"></span>1.4.5 Dati caratteristici della comunicazione S7

### Dati caratteristici generali

I seguenti dati caratteristici sono rilevanti per il funzionamento di collegamenti S7:

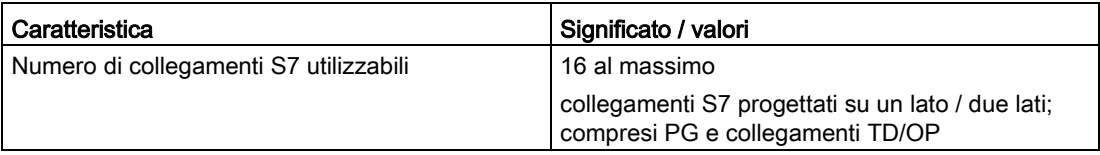

## <span id="page-15-1"></span>Dipendenze e limitazioni per il numero di collegamenti S7

In base alle configurazioni e ai modi operativo osservare:

- Il numero realmente possibile di collegamenti S7 utilizzabili dipende dal tipo di CPU utilizzato! Ulteriori dipendenze si verificano con il funzionamento a multiprotocollo; a tal proposito osservare le indicazioni nel capitolo [Utilizzo parallelo dei servizi di](#page-17-1)  [comunicazione \(funzionamento a multiprotocollo\)](#page-17-1) (Pagina [18\)](#page-17-1).
- Se il CP viene progettato come DP, valgono le seguenti limitazioni:
	- i collegamenti S7 non sono utilizzabili;
	- il funzionamento multiplexing OP non è possibile.

## <span id="page-16-4"></span>Tempi di esecuzione dei blocchi di programma per collegamenti S7

La seguente tabella fornisce informazioni per il calcolo del tempo di ciclo della CPU (OB1) nei collegamenti S7. La tabella contiene il tempo di esecuzione dei blocchi di programma (FB PUT, GET, USEND, URCV, BSEND, BRCV) necessari per l'elaborazione in S7-300 / nella CPU C7-300.

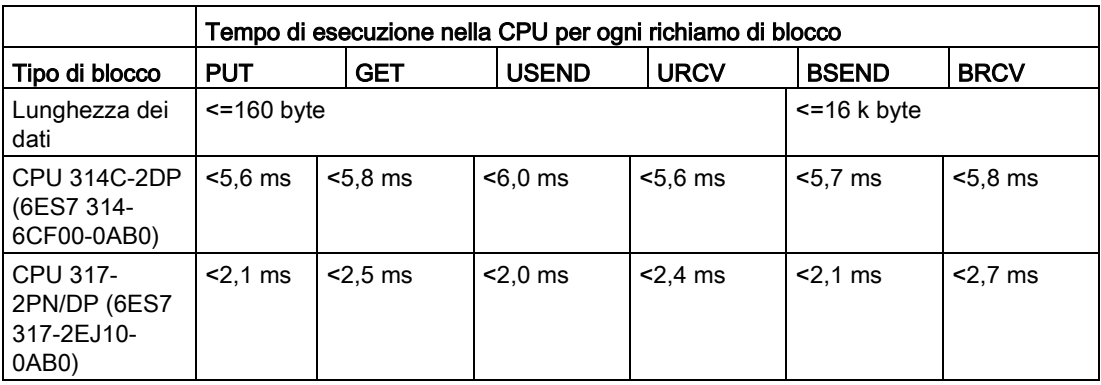

## <span id="page-16-1"></span>Comportamento temporale nei collegamenti S7

Rilevare dalla seguente tabella la velocità di trasmissione nei collegamenti S7 in base ai seguenti parametri:

- Lunghezza telegramma (numero di byte)
- Tipo di job
- Tipo di CPU

I valori sono stati misurati in una trasmissione e ricezione direttamente susseguenti (ad una velocità di trasmissione di 1,5 Mbit/s; profilo bus standard; 9 nodi).

<span id="page-16-5"></span><span id="page-16-3"></span><span id="page-16-2"></span><span id="page-16-0"></span>

| Tipo di job       | Lunghezza del telegramma | Numero di telegrammi S7 al<br>secondo |
|-------------------|--------------------------|---------------------------------------|
| <b>PUT</b>        | $\leq$ 160 byte          | 29/s                                  |
| <b>GET</b>        | $\leq$ = 160 byte        | 26/s                                  |
| USEND/URCV        | $\leq$ = 160 byte        | 35/s                                  |
| <b>BSEND/BRCV</b> | $\leq$ 160 byte          | 25/s                                  |
|                   | $\leq$ =400 byte         | 14/s                                  |
|                   | $\leq$ =800 byte         | 8/s                                   |

Tabella 1- 2 Numero di telegrammi S7 al secondo per CPU 317

1.4 Dati di potenza e comportamento di funzionamento

## <span id="page-17-0"></span>1.4.6 Dati caratteristici per multiplexing di collegamenti OP

## <span id="page-17-2"></span>Dati caratteristici generali

I seguenti dati caratteristici sono rilevanti per il funzionamento di collegamenti HMI(TD/OP):

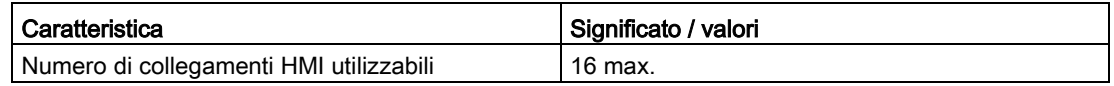

In caso di multiplexing di collegamenti OP vengono supportati i seguenti servizi aciclici:

- lettura unica
- scrittura unica
- lettura dell'elenco stato del sistema

Se sono necessari servizi ciclici o un collegamento ProAgent (blocco di segnalazione ALARM\_S), impiegare l'indirizzamento rack/slot della CPU S7-300 remota.

#### Nota

## <span id="page-17-3"></span>Collegamenti PG e collegamenti con WinCC

I collegamenti PG e i collegamenti con WinCC non vengono utilizzati tramite multiplexer; per il funzionamento di un PG viene sempre occupata una risorsa di collegamento.

## <span id="page-17-1"></span>1.4.7 Utilizzo parallelo dei servizi di comunicazione (funzionamento a multiprotocollo)

## Velocità

Se si utilizzano parallelamente i servizi di comunicazione disponibili, si verificano delle dipendenze relative alla velocità di comunicazione.

## **Nota**

#### <span id="page-17-4"></span>Raccomandazione per il funzionamento a multiprotocollo

Nel funzionamento a multiprotocollo - DP + FDL + funzioni S7 / TD/collegamenti OP - è vantaggioso un ritardo di 2-5 ms.

## Risorse complessive

In caso di funzionamento parallelo di collegamenti di comunicazione / servizi di comunicazione non vengono raggiunti complessivamente i valori massimi come nel funzionamento singolo dei collegamenti di comunicazione / servizi di comunicazione.

1.4 Dati di potenza e comportamento di funzionamento

Rispettare i singoli valori limite:

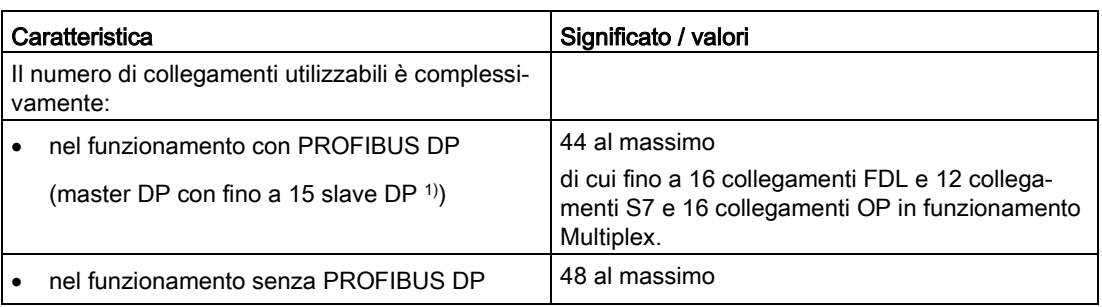

1) In caso di utilizzo dell'unità come master DP, il numero di collegamenti S7 utilizzabili dipende dal numero e dalla struttura dei relativi slave DP (vedere la seguente tabella).

## <span id="page-18-0"></span>Influsso della lunghezza dei dati nella comunicazione S7

Nella comunicazione S7 la lunghezza dei dati dei job e, nel funzionamento DP, il numero degli slave DP e la lunghezza dei dati I/O hanno effetto sulle seguenti proprietà:

- Numero di collegamenti S7
- Numero dei job trasferibili parallelamente

È indicativo il job con la lunghezza di dati maggiore.

Le indicazioni nella seguente tabella valgono per i tipi di job S7 BSEND/BRCV, PUT/GET e USEND/URCV.

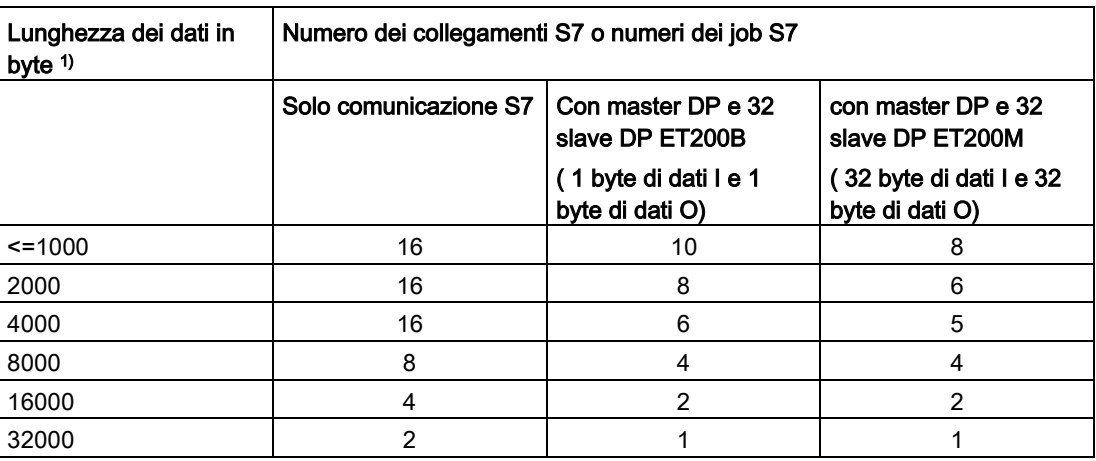

1) Con un blocco BSEND/BRCV possono essere trasmessi al massimo 32 kbyte, con PUT/GET/USEND/URCV rispettivamente max. 160 byte.

## <span id="page-19-1"></span><span id="page-19-0"></span>1.5 Requisiti richiesti per l'impiego

## 1.5.1 Funzionamento nelle famiglie di apparecchi di controllo

## <span id="page-19-5"></span>Famiglia di apparecchi SIMATIC

Il CP può essere utilizzato nelle seguenti famiglie di apparecchi:

- Stazioni SIMATIC S7-300 con i seguenti tipi di CPU:
	- standard
	- compatta
	- modulare
- Apparecchi completi SIMATIC C7 in tecnica di montaggio C7
- SINUMERIK

## <span id="page-19-7"></span><span id="page-19-3"></span><span id="page-19-2"></span>1.5.2 Progettazione

## <span id="page-19-4"></span>Progettazione e caricamento dei dati di progettazione

Il caricamento dei dati di progettazione nel CP è possibile tramite MPI o PROFIBUS. È necessario STEP 7 della seguente versione:

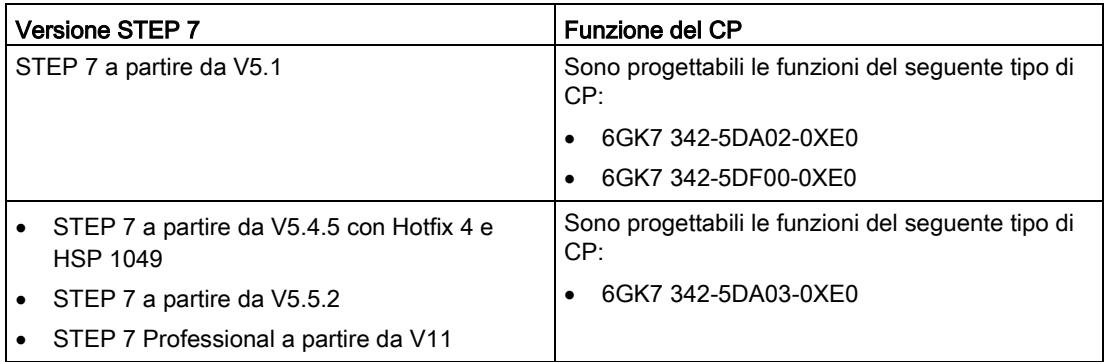

Per caricare i dati di progettazione, a seconda della disponibilità nel proprio PG / PC e della stazione S7-300 utilizzare il collegamento: MPI, Industrial Ethernet o PROFIBUS.

## Nota

## <span id="page-19-6"></span>Modifica dei parametri di bus

Se nei dati di progettazione si modificano i parametri di bus, questi dati non possono essere caricati nel CP tramite PROFIBUS!

#### Nota

#### <span id="page-20-3"></span>Progettazione estesa

Prima di caricare una progettazione estesa è necessario cancellare totalmente il CP.

In questo modo si evita che la memoria di progettazione nel CP non sia sufficiente. Se la memoria di progettazione nel CP non ü sufficiente, durante il caricamento dei dati di progettazione nel buffer di diagnostica del CP compare l'avvertenza di risorse insufficienti.

### <span id="page-20-2"></span>Sostituzione dell'unità senza PG

Il CP supporta l'opzione di salvare i dati di progettazione del CP nella CPU. Se si utilizza questa opzione è possibile sostituire l'unità senza dover caricare successivamente i dati di progettazione tramite PG.

I dati di progettazione vengono quindi salvati nella memoria di caricamento della CPU. Il salvataggio dei dati di progettazione sicuro contro la mancanza di tensione è garantito dalla bufferizzazione della batteria o dalle schede modulari EPROM nella CPU.

## <span id="page-20-0"></span>1.5.3 Programmazione

### <span id="page-20-1"></span>Blocchi di programma

Per alcuni servizi di comunicazione sono disponibili funzioni e blocchi funzionali pronti per il funzionamento (FC/FB / istruzioni) come interfaccia nel proprio programma utente STEP 7.

#### **Nota**

#### Blocchi di programma attuali

Si raccomanda di utilizzare sempre le versioni di blocco attuali per tutti i tipi di blocco.

Le informazioni relative alle versioni di blocchi attuali e i blocchi attuali per il download si trovano in Internet al nostro Customer Support alla seguente ID articolo:

Link: [\(https://support.industry.siemens.com/cs/ww/it/ps/15673/pm\)](https://support.industry.siemens.com/cs/ww/it/ps/15673/pm)

Questa raccomandazione presuppone l'utilizzo della versione di firmware attuale per il relativo tipo di unità.

## Ulteriori informazioni

● Per la programmazione e l'impiego del CP come master DP o slave DP

Per l'inizializzazione del CP come master DP o slave DP e per lo svolgimento del programma vedere [/1/](#page-46-2) (Pagina [47\)](#page-46-2)

● Interfacce e svolgimento del programma

Osservare la documentazione dei blocchi di programma nella guida in linea di STEP 7 o nel manuale [/4/](#page-47-4) (Pagina [48\)](#page-47-4)

1.6 Compatibilità con il prodotto precedente

## <span id="page-21-1"></span><span id="page-21-0"></span>1.6 Compatibilità con il prodotto precedente

## 1.6.1 Ampliamenti delle funzioni e modifiche

## <span id="page-21-2"></span>Caso di sostituzione

Il CP 342-5 (6GK7 342-5DA03-0XE0) può essere utilizzato al posto dei seguenti prodotti precedenti:

- CP 342-5 (6GK7 342-5DA00-0XE0)
- CP 342-5 (6GK7 342-5DA01-0XE0)
- CP 342-5 (6GK7 342-5DA02-0XE0)

Per le sue funzioni, il CP 342-5 (6GK7 342-5DF00-0XE0) è compatibile anche con i CP indicati, ma utilizza un'interfaccia PROFIBUS ottica, anziché quella elettrica.

## <span id="page-21-3"></span>Differenze funzionali

Rilevare dalla seguente tabella le caratteristiche prestazionali e funzionali per le quali si distinguono i tipi di apparecchio fino ad ora proposti.

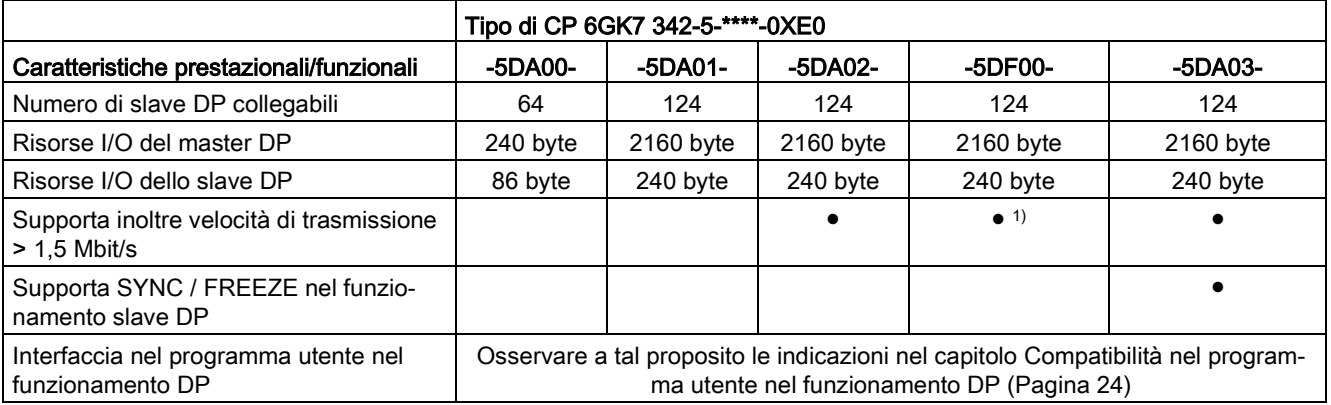

1) tranne 3 Mbit/s e 6 Mbit/s

Per tutte le altre caratteristiche funzionali e prestazionali le funzioni dei CP 342-5 e CP 342-5 FO sono compatibili.

## <span id="page-22-0"></span>1.6.2 Sostituzione di vecchie unità / ricambio

## <span id="page-22-2"></span>Sostituzione delle unità

Se si sostituisce una delle unità indicate di seguito con una nuova unità CP 342-5 (6GK7 342-5DA03-0XE0) osservare il seguente procedimento:

<span id="page-22-1"></span>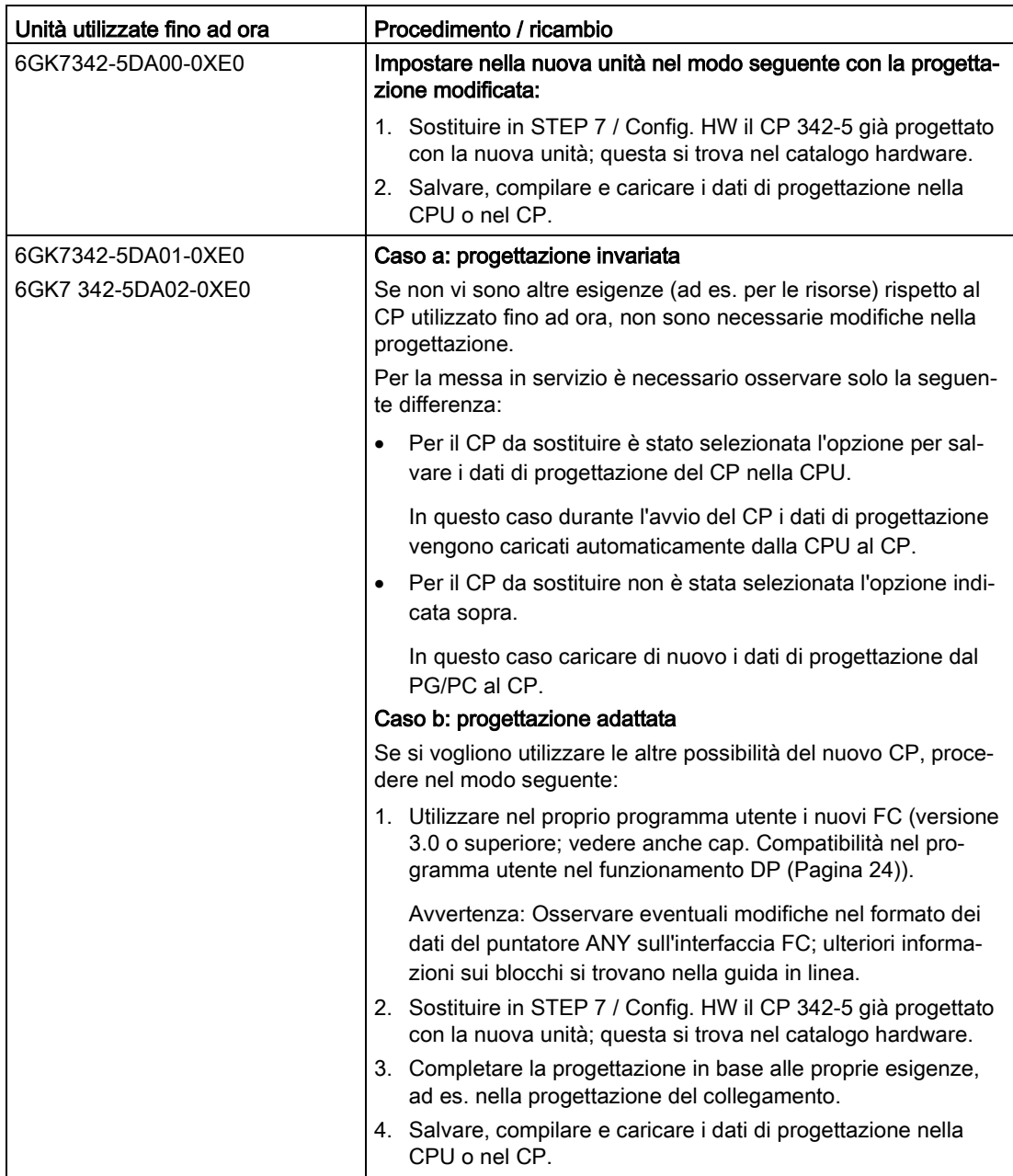

#### Nota

#### <span id="page-23-4"></span>Misure in caso di posto connettore libero

Se non è possibile ponticellare il posto connettore divenuto libero sostituendo l'unità avvicinando le altre unità, è necessario impiegare un'unità jolly (6ES7 370-0AA01-0AA0). L'unità jolly non viene progettata e non occupa uno spazio di indirizzo.

In questo caso l'interruttore di indirizzo sul lato posteriore dell'unità deve essere in posizione "Non-Address-Mode" (NA).

## <span id="page-23-0"></span>1.6.3 Compatibilità nel programma utente nel funzionamento DP

## <span id="page-23-2"></span>Differenze dell'interfaccia blocco di programma in base all'apparecchio

Rispetto alle unità precedenti, il CP 342-5/342-5 FO presenta variazioni di comportamento. Osservare gli effetti nel proprio programma utente. Nella seguente tabella si trova una panoramica di questi effetti:

<span id="page-23-3"></span><span id="page-23-1"></span>

|    | Argomento / riferimento                                            | Comportamento nei tipi di appa-<br>recchio<br>CP 342-5 6GK7 342-5DA00-0XE0<br>CP 342-5 6GK7 342-5DA01-0XE0 | Nuovo comportamento nei tipi di apparecchio<br>CP 342-5 6GK7 342-5DA02-0XE0<br>CP 342-5 6GK7 342-5DF00-0XE0<br>CP 342-5 6GK7 342-5DA03-0XE0            |
|----|--------------------------------------------------------------------|----------------------------------------------------------------------------------------------------|----------------------------------------------------------------------------------------------------|
| 1. | Parametri di uscita<br>DPSTATUS nel blocco di<br>programma DP_RECV |                                                                                                    |                                                                                                    |
|    | Funzionamento master DP:                                           | Bit 6: Indicazione "Overflow dei<br>dati di ricezione"                                                     | Bit 6: non viene più impostato                                                                                                    |
|    | Funzionamento slave DP:                                            | Bit 3: Indicazione "nessun tele-<br>gramma dal master DP entro il<br>tempo di controllo risposta"          | Bit 3: non viene più impostato                                                                                                    |
|    |                                                                    | Bit 4: Indicazione "Overflow dei<br>dati DP"                                                               | Bit 4: non viene più impostato                                                                                                    |
| 2. | Stati operativi DP                                                 | Si distingue tra stato operativo<br>STOP e OFFLINE.                                                        | Lo stato operativo STOP viene formato sullo<br>stato operativo OFFLINE.                                                                                |
| 3. | Impostare lo stato operativo<br>DP attuale                         | - viene supportato -                                                                                       | Nella versione del CP 342-5 qui descritto, per<br>il blocco di programma DP_CTRL con CTYPE<br>4 non vengono supportati i seguenti parametri<br>di job: |
|    |                                                                    |                                                                                                    | RUN con AUTOCLEAR                                                                                                    |
|    |                                                                    |                                                                                                    | RUN senza AUTOCLEAR                                                                                                    |

Tabella 1- 3 Variazioni di comportamento

<span id="page-24-4"></span><span id="page-24-3"></span><span id="page-24-2"></span><span id="page-24-1"></span><span id="page-24-0"></span>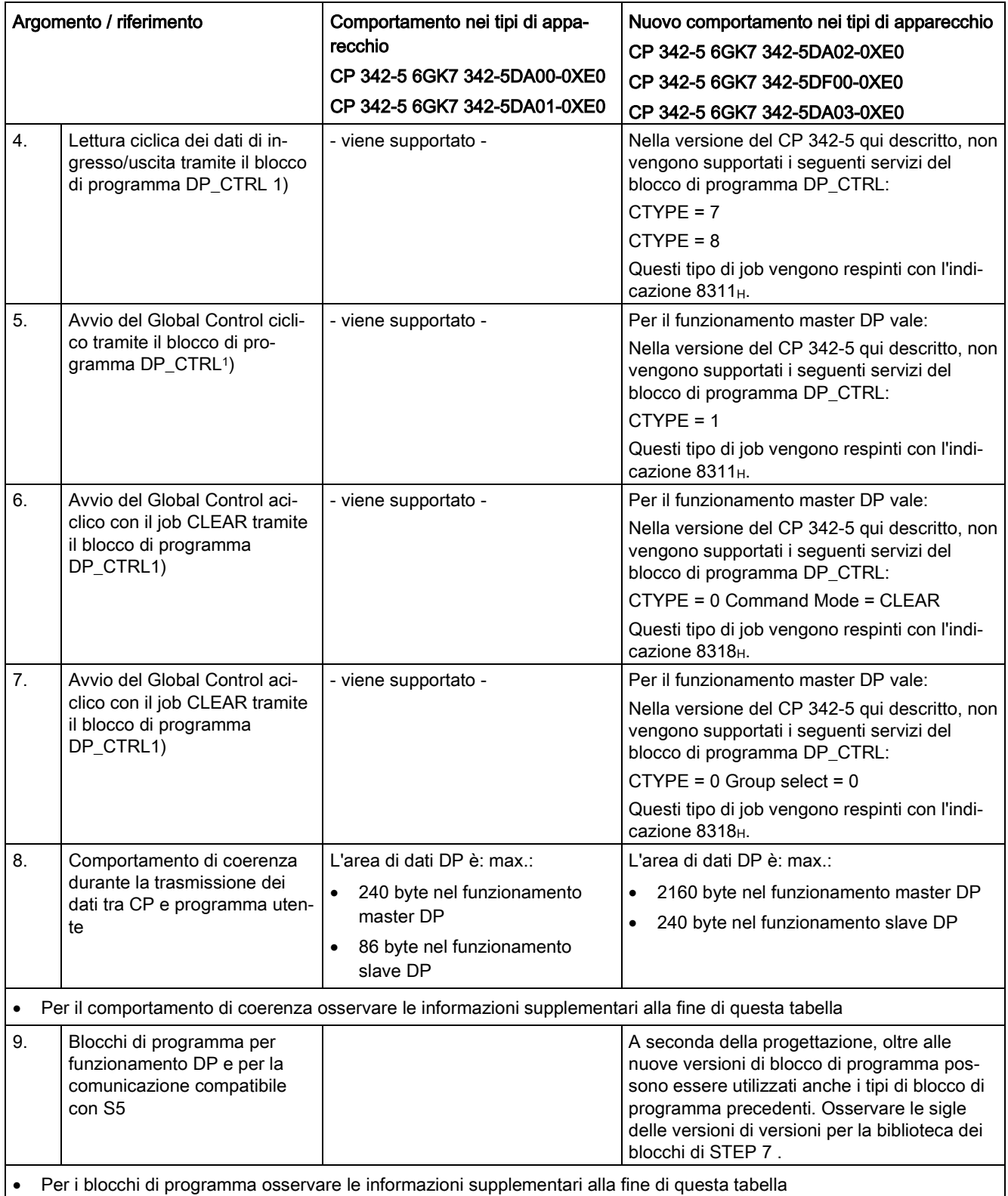

## Applicazione e funzioni

1.6 Compatibilità con il prodotto precedente

<span id="page-25-2"></span><span id="page-25-0"></span>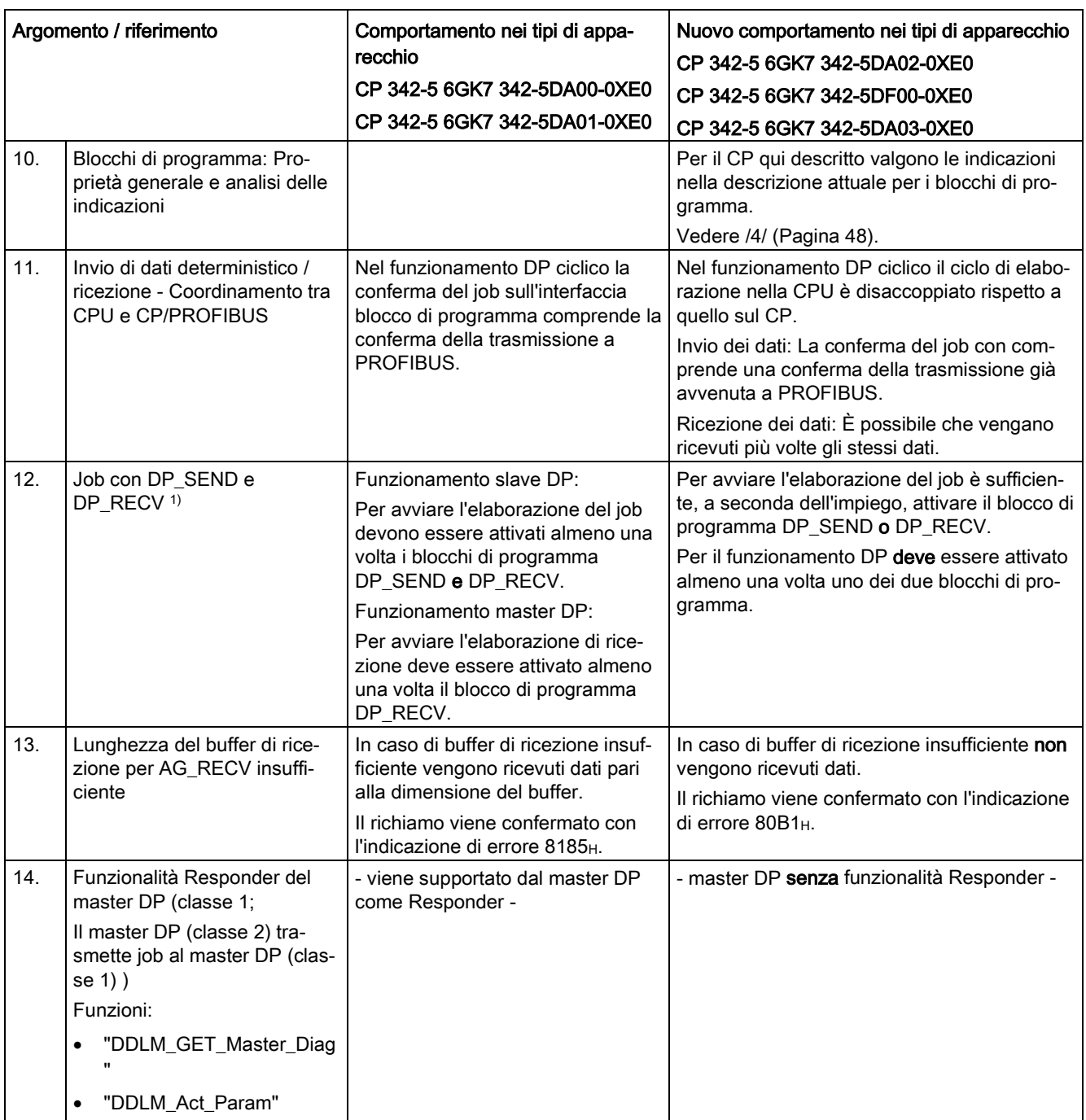

<span id="page-25-1"></span>1) ´vedere anche la guida in linea di STEP 7 relativa ai blocchi di programma SIMATIC NET per PROFIBUS DP.

## Per 8.: Comportamento di coerenza durante l'acquisizione dei dati tra CP e programma utente

A seconda del tipo di comportamento, nel programma utente si possono vedere diverse aree come aree di dati incoerenti sull'interfaccia di trasmissione tra il CP e il programma utente.

● Variante 1: Il bit NDR viene analizzato sull'interfaccia del blocco di programma

È possibile partire dal presupposto di una coerenza sull'intera area di dati DP utilizzata.

● Variante 2: Il bit NDR non viene analizzato sull'interfaccia del blocco di programma

È possibile partire dal presupposto di una coerenza di dati in un'area di 32 byte correlata, non sovrapposta.

("Non sovrapposta" significa: le aree di 32 byte vanno contate e tenute in considerazione partendo dall'indirizzo iniziale "0" dell'area di dati DP osservata.)

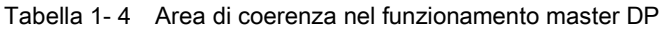

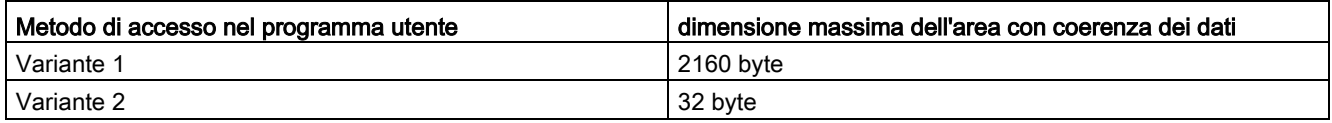

Tabella 1- 5 Area di coerenza nel funzionamento slave DP

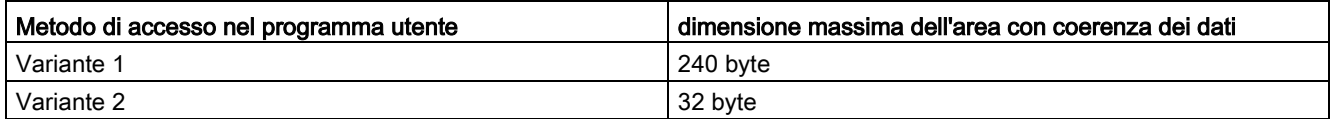

## Per 9.: Blocchi di programma per il funzionamento DP

Per il CP 342-5 / CP 342-5 FO qui descritto vengono forniti blocchi di programma con la versione attuale di STEP 7. Rilevare dalla seguente tabella come utilizzare queste versioni di blocchi e le versioni precedenti di blocchi di programma per le unità disponibili:

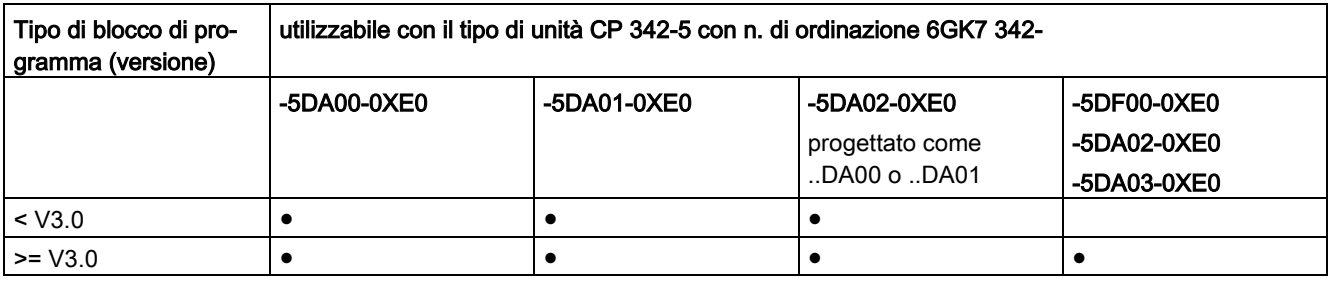

### **Nota**

### <span id="page-27-0"></span>Blocchi di programma attuali

Si raccomanda di utilizzare sempre le versioni di blocco attuali per tutti i tipi di blocco.

Le informazioni relative alle versioni di blocchi attuali e ai blocchi attuali per il download si trovano in Internet al Siemens Industry Online Support:

Link: [\(https://support.industry.siemens.com/cs/ww/it/ps/15673/pm\)](https://support.industry.siemens.com/cs/ww/it/ps/15673/pm)

Questa raccomandazione presuppone l'utilizzo della versione di firmware attuale per il relativo tipo di unità.

## Ulteriori informazioni

Osservare la documentazione dei blocchi di programma nella guida in linea di STEP 7 o nel manuale [/4/](#page-47-4) (Pagina [48\)](#page-47-4)

# <span id="page-28-0"></span>LED e selettore del modo operativo antico del 2

## <span id="page-28-1"></span>2.1 Indicatori LED

## <span id="page-28-5"></span>LED sul frontalino

Sul frontalino si trovano i seguenti LED per l'indicazione dello stato operativo e di comunicazione:

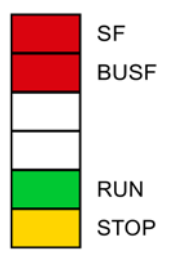

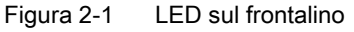

I LED hanno il seguente significato:

- <span id="page-28-3"></span>● SF: Errore cumulativo
- <span id="page-28-2"></span>● BUSF: Errore di bus interfaccia PROFIBUS
- RUN: Stato operativo RUN
- STOP: Stato operativo STOP

I segnaposto LED senza scritta non hanno alcun significato.

## <span id="page-28-7"></span><span id="page-28-6"></span><span id="page-28-4"></span>LED per l'indicazione dello stato operativo

Gli indicatori LED riportati sul frontalino forniscono informazioni sullo stato operativo in base al seguente schema:

Tabella 2- 1 Legenda - Significato dei simboli

| Simbolo |                     |     |              |           |
|---------|---------------------|-----|--------------|-----------|
| Stato   | ON (luce di riposo) | OFF | Lampeggiante | Qualsiasi |

## 2.1 Indicatori LED

| SF (rosso)                     | <b>BUSF</b> (rosso) | <b>RUN</b> (verde) | STOP (giallo) | Stato operativo del CP                                                                                                    |  |  |  |  |
|--------------------------------|---------------------|--------------------|---------------|----------------------------------------------------------------------------------------------------|--|--|--|--|
| Avvio e stati di funzionamento |                     |                    |               |                                                                                                    |  |  |  |  |
|                                |                     | Ö.                 |               | In avvio (STOP $\rightarrow$ RUN)                                                                                                    |  |  |  |  |
|                                |                     |                    |               | In funzione (RUN)                                                                                                    |  |  |  |  |
|                                |                     |                    | Ö.            | In arresto (RUN $\rightarrow$ STOP)<br>La durata dello stato di trasmissione<br>segnalato dipende dalla dimensione<br>del progetto STEP 7; nei progetti<br>estesi la durata può raggiungere 1<br>minuto.<br>Lo scambio di dati con gli slave DP<br>prosegue fino alla conclusione dello<br>stato di trasmissione. |  |  |  |  |
|                                |                     |                    |               | In arresto (STOP)<br>Nello stato STOP rimane disponibi-<br>le la progettazione e la diagnostica<br>del CP.                                                                                                    |  |  |  |  |
|                                |                     |                    |               | Arrestato (STOP) con errori.<br>In questo stato le CPU o le unità<br>intelligenti rimangono raggiungibili<br>nel rack tramite funzioni PG.                                                                                                    |  |  |  |  |
|                                |                     |                    |               | In funzione (RUN) con guasti su<br>PROFIBUS.                                                                                                    |  |  |  |  |
|                                |                     |                    |               | In funzione (RUN) con errori sugli<br>slave DP.                                                                                                    |  |  |  |  |
|                                | Aggiorna firmware   |                    |               |                                                                                                    |  |  |  |  |
|                                |                     |                    | Ö             | Pronto per l'inizio del carica-<br>$\bullet$<br>mento del firmware. (Stato ope-<br>rativo attivo per la durata di 10<br>s)<br>oppure<br>• CP è nel modo operativo slave<br>DP e non esegue attualmente lo<br>scambio ciclico dei dati con il<br>master DP.                                                        |  |  |  |  |
|                                | ( )                 | Ö.                 |               | Il firmware viene caricato.                                                                                                    |  |  |  |  |
|                                |                     |                    |               | È stato caricato un firmware non<br>valido.                                                                                                    |  |  |  |  |
|                                |                     |                    | Ö.            | Il CP attende l'aggiornamento<br>firmware. (il CP ha un firmware<br>incompleto.)                                                                                                    |  |  |  |  |

Tabella 2- 2 Schema di indicazione LED

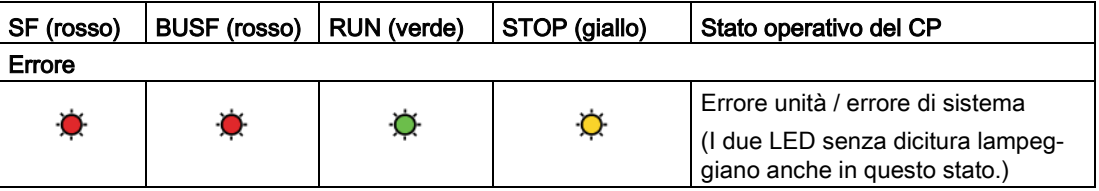

## <span id="page-30-0"></span>2.2 Selettore modi operativi

## <span id="page-30-1"></span>Controllo dello stato operativo

Per controllare lo stato operativo del CP 342-5/342-5 FO esistono le seguenti possibilità, vale a dire con:

- Selettore modi operativi
- Software di progettazione STEP 7:
	- SIMATIC Manager / voce di menu: Sistema di destinazione > Visualizza nodi raggiungibili
	- NetPro / voce di menu: Sistema di destinazione > Stato operativo...
	- Config. HW / voce di menu: Sistema di destinazione > Stato operativo...
	- Diagnostica NCM / voce di menu: Stato operativo

Per poter controllare lo stato operativo del CP da STEP 7, il selettore dei modi operativi deve trovarsi in posizione RUN.

## 2.2 Selettore modi operativi

## <span id="page-31-5"></span><span id="page-31-1"></span>Selettore modi operativi

Con il selettore dei modi operativi si ottengono i seguenti stati operativi:

● Commutazione da STOP a RUN:

Il CP acquisisce dati progettati e/o caricati nella memoria di lavoro. Successivamente il CP passa allo stato operativo RUN.

È possibile la diagnostica del CP.

<span id="page-31-0"></span>● Commutazione da RUN a STOP:

Il CP passa allo stato operativo STOP.

- I collegamenti realizzati (collegamenti FDL e S7) vengono interrotti.
- Sono possibili la progettazione e diagnostica del CP
- <span id="page-31-4"></span><span id="page-31-3"></span><span id="page-31-2"></span>– Per il funzionamento DP vale quanto segue:
	- funzionamento slave DP: il CP non è più in fase di trasferimento dei dati
	- funzionamento master DP: lo stato operativo è "OFFLINE".

#### Nota

#### Tempi di trasmissione maggiori con sistemi complessi

In base all'estensione della progettazione può essere necessario fino a 1 minuto prima che il CP raggiunga lo stato di funzionamento "OFFLINE".

## Ulteriori informazioni

Osservare le descrizioni sull'argomento "Caricamento della configurazione nel sistema di destinazione" nel manuale [/1/](#page-46-2) (Pagina [47\)](#page-46-2).

# <span id="page-32-1"></span><span id="page-32-0"></span>Montaggio, collegamento, messa in servizio 3

## 3.1 Avvertenze importati per l'impiego del dispositivo

Le seguenti avvertenze di sicurezza vanno osservate durante l'installazione e il funzionamento dell'apparecchio e tutti i lavori correlati come il montaggio, il collegamento, la sostituzione dell'apparecchio o l'apertura dello stesso.

## CP 342-5 FO

CAUTELA

## Pericolo dovuto al raggio di luce che fuoriesce

Non guardare direttamente nell'apertura del diodo di trasmissione ottico o della fibra ottica. Il raggio di luce che fuoriesce può danneggiare gli occhi.

## <span id="page-32-2"></span>3.1.1 Avvertenze per l'impiego in zone Ex

## **AVVERTENZA**

Il dispositivo può essere utilizzato solo in un ambiente della classe di inquinamento 1 o 2 (cfr. IEC 60664-1).

## **AVVERTENZA**

L'apparecchio è progettato per il funzionamento con una tensione di sicurezza a basso voltaggio collegabile direttamente (Safety Extra Low Voltage, SELV) tramite un'alimentazione con potenza limitata (Limited Power Source, LPS).

Per questo motivo possono essere collegate solo tensioni di sicurezza a basso voltaggio (SELV) con potenza limitata (Limited Power Source, LPS) secondo IEC 60950-1 / EN 60950-1 / VDE 0805-1 con i collegamenti di alimentazione oppure la tensione di rete per l'alimentazione dell'apparecchio deve corrispondere a NEC Class 2 secondo il National Electrical Code (r) (ANSI / NFPA 70).

Se l'apparecchio viene collegato ad un'alimentazione ridondante (due alimentazioni separate), entrambe le alimentazioni devono soddisfare i requisiti richiesti.

3.1 Avvertenze importati per l'impiego del dispositivo

## AVVERTENZA

## PERICOLO DI ESPLOSIONI

In un ambiente facilmente infiammabile o incendiabile non devono essere collegati o scollegati cavi dal dispositivo.

## **AVVERTENZA**

## PERICOLO DI ESPLOSIONI

La sostituzione di componenti può compromettere l'idoneità per Class I, Division 2 o Zone 2.

## **AVVERTENZA**

Per l'impiego in ambiente a pericolo di esplosioni secondo la Class I, Division 2 o Class I, Zone 2, l'apparecchio deve essere montato in un quadro elettrico o in una custodia.

## <span id="page-33-0"></span>3.1.2 Avvertenze per l'impiego in zone Ex secondo ATEX / IECEx

## **AVVERTENZA**

## Guida ad U

Nel campo applicativo di ATEX e IECEx per il montaggio dei moduli può essere utilizzata solo la guida ad U 6ES5 710-8MA11.

# AVVERTENZA

## Requisiti richiesti per il quadro elettrico

Per essere conforme alla direttiva UE 94/9 (ATEX 95), la custodia o il quadro elettrico deve soddisfare almeno i requisiti richiesti da IP54 secondo EN 60529.

3.1 Avvertenze importati per l'impiego del dispositivo

## AVVERTENZA

## Cavo

Se sul cavo o sulla presa della custodia si verificano temperature superiori a 70 °C o se la temperatura sui punti di diramazione dei conduttori dei cavi è superiore 80 °C, è necessario adottare particolari misure. Se l'apparecchio viene utilizzato a temperature ambiente superiori 50 °C, vanno utilizzati cavi con una temperatura d'esercizio ammessa di almeno 80 °C.

# **AVVERTENZA**

Adottare misure per evitare sovratensioni transienti superiori al 40% della tensione nominale. Questo viene garantito se l'apparecchio viene utilizzato esclusivamente con SELV (tensione di sicurezza a basso voltaggio).

## <span id="page-34-0"></span>3.1.3 Avvertenze per l'impiego nell'area Ex secondo UL HazLoc

## AVVERTENZA

## PERICOLO DI ESPLOSIONI

I cavi che conducono tensione possono essere scollegati o collegati solo con l'alimentazione disinserita o se il dispositivo si trova in un'area senza concentrazioni di gas infiammabili.

Questo apparecchio è adatto solo per l'impiego in aree secondo Class I, Division 2, Groups A, B, C e D e in aree non soggette a pericolo di esplosione.

Questo apparecchio è adatto solo per l'impiego in aree secondo Class I, Zone 2, Group IIC e in aree non soggette a pericolo di esplosione.

3.2 Procedimento per il montaggio e la messa in servizio

## <span id="page-35-0"></span>3.2 Procedimento per il montaggio e la messa in servizio

## <span id="page-35-3"></span>Procedimento / operazioni

1. Montare il CP sulla guida profilata S7.

I posti connettore ammessi per il CP sono quelli da 4 a 11 nei telai di montaggio da 0 a 3 (accoppiati tramite IM 360/361).

2. Realizzare con il connettore di bus allegato il collegamento al bus back plane.

Procedere come descritto dettagliatamente sull'argomento "Montaggio e cablaggio" in [/2/](#page-47-5) (Pagina [48\)](#page-47-5).

#### Nota

#### Nessun funzionamento nel rack di ampliamento con collegamento tramite IM 365

Il CP non può essere utilizzato in un rack di ampliamento che viene collegato tramite l'IM 365! Motivazione: Il K-Bus necessario non viene condotto nel rack di ampliamento tramite l'IM 365.

3. Collegare l'alimentazione elettrica al CP.

Procedere come descritto dettagliatamente sull'argomento "Cablaggio tra alimentazione elettrica e CPU" in [/2/](#page-47-5) (Pagina [48\)](#page-47-5).

#### Nota

#### <span id="page-35-1"></span>Collegamento all'alimentazione elettrica

- Collegare CPU, CP e IM (se presente) alla stessa alimentazione elettrica!
- Collegare l'S7-300 / C7-300 solo in assenza di tensione!

#### Nota

#### <span id="page-35-2"></span>Rispettare le direttive per il collegamento a terra e a massa

Il CP viene fornito con un ponticello innestato tra i morsetti M e la terra funzionale. Se si vuole collegare a terra il potenziale di riferimento, è necessario non rimuovere il ponticello tra i morsetti M e la terra funzionale.

Osservare le indicazioni delle direttive di montaggio SIMATIC S7 per il collegamento a terra e a massa; vedere [/2/](#page-47-5) (Pagina [48\)](#page-47-5)

In questo documento si trovano le indicazioni relative all'argomento "Montaggio di S7-300 con potenziale di riferimento collegato a terra" e "Montaggio di S7-300 con potenziale di riferimento senza terra".

4. Collegare il CP a PROFIBUS.

L'ulteriore messa in servizio comprende il collegamento dei dati di progettazione.

Le informazioni per la progettazione, in particolare anche la denominazione dei nodi si trovano nel manuale [/1/](#page-46-2) (Pagina [47\)](#page-46-2) e nella guida in linea dello strumento di progettazione.

# <span id="page-36-0"></span>Avvertenze sul funzionamento

## CAUTELA

## Pericolo dovuto al raggio di luce che fuoriesce (CP 342-5 FO)

Non guardare direttamente nell'apertura del diodo di trasmissione ottico o della fibra ottica. Il raggio di luce che fuoriesce può danneggiare gli occhi.

## <span id="page-36-1"></span>4.1 Caricamento con velocità di trasmissione modificata

## Comportamento di avvio con velocità di trasmissione modificata

Se durante il caricamento dei dati di progettazione si modifica la velocità di trasmissione, è necessario calcolare un ritardo all'avviamento nettamente superiore del CP. Il ritardo all'avvio può durare diversi minuti.

#### Nota

#### <span id="page-36-3"></span>Cancellazione totale del CP

Eseguire la cancellazione totale del CP prima di caricare i dati di progettazione con la velocità di trasmissione modificata.

Per la cancellazione totale utilizzare la relativa funzione nello strumento di progettazione o nella diagnostica specifica, vedere il manuale [/1/](#page-46-2) (Pagina [47\)](#page-46-2).

## <span id="page-36-2"></span>4.2 Funzionamento DP

## <span id="page-36-4"></span>Scambio dei dati DP

Se la CPU CPU centrale si trova nello stato operativo STOP, nello scambio di dati DP vengono trasmessi valori sostitutivi.

Vale quindi quanto segue: Valore predefinito = 0

4.3 Interfaccia nel programma utente (stato dei blocchi)

## <span id="page-37-0"></span>4.3 Interfaccia nel programma utente (stato dei blocchi)

## <span id="page-37-1"></span>Indicazioni di stato nel blocco di programma AG\_SEND

Per il CP 342-5 (6GK7 342-5DA03-0XE0), in aggiunta alle indicazioni in [/4/](#page-47-4) (Pagina [48\)](#page-47-4) , edizione 03/2010 osservare:

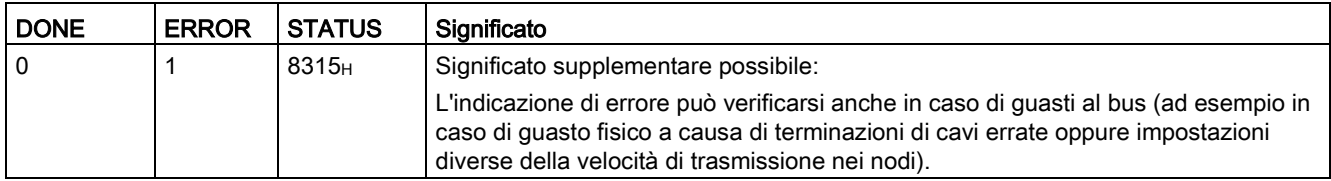

## <span id="page-37-2"></span>Indicazioni di stato nel blocco di programma DP\_DIAG

Per il CP 342-5 (6GK7 342-5DA03-0XE0), in aggiunta alle indicazioni in [/4/](#page-47-4) (Pagina [48\)](#page-47-4) , edizione 03/2010 osservare:

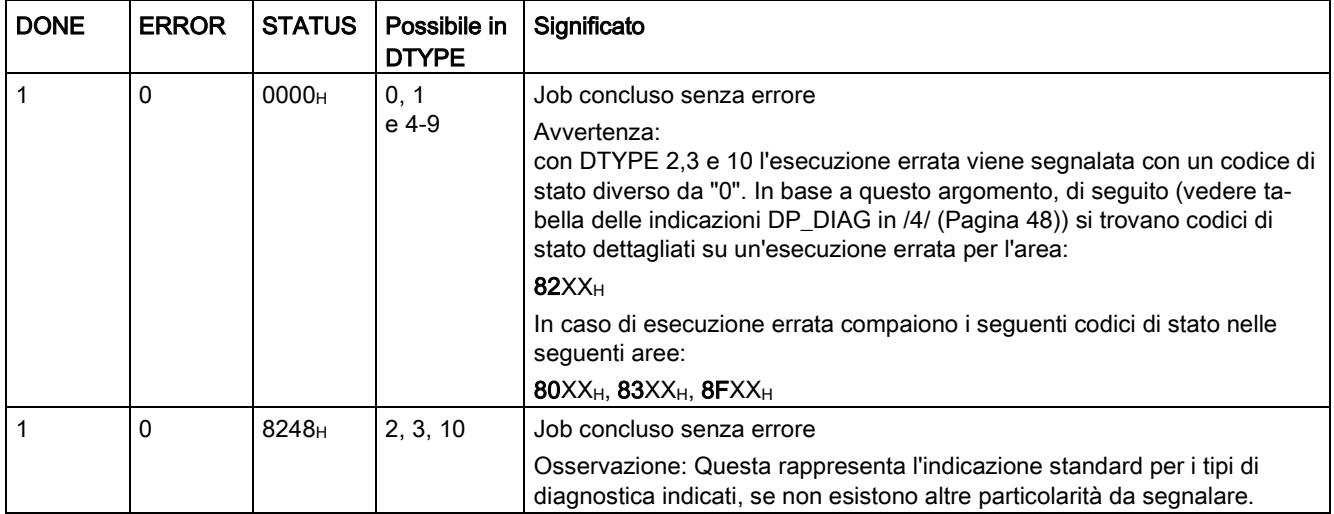

# <span id="page-38-1"></span><span id="page-38-0"></span>Diagnostica e manutenzione 5

## 5.1 Caricamento del firmware

## Aggiornamento del firmware

Se per il CP sono disponibili nuove versioni firmware, si trovano nelle pagine Internet del Siemens Industry Online Support: Link: [\(https://support.industry.siemens.com/cs/ww/it/ps/15673/dl\)](https://support.industry.siemens.com/cs/ww/it/ps/15673/dl)

Salvare il file del firmware nel sistema di file del PG/PC.

Per il CP 342-5 con la versione firmware V6.0.66 è stata aumentata la velocità per l'aggiornamento del firmware a 1,5 Mbit/s. Caricare il file del firmware nel modo seguente:

- Caricare il file del firmware solo tramite l'interfaccia PROFIBUS (collegamento diretto).
- Per il caricamento utilizzare il cavo con connettore 6ES7 901-4BD00-0XA0 o un cavo PROFIBUS equivalente.

Lunghezza max.: 200 m

Avvertenza: Non è ammesso l'utilizzo di un cavo MPI.

● Per il caricamento utilizzare il Firmware loader:

Menu di avvio di Windows > "Tutti i programmi > Siemens Automation > SIMATIC > STEP 7 > NCM S7 > Firmware Loader"

## Caricamento con il firmware loader

Il firmware loader si apre con la finestra di dialogo di avvio.

1. Fare clic sul pulsante "Avanti".

Il firmware loader si apre con la finestra di dialogo "Passo 1".

2. Selezionare il firmware da caricare con il pulsante "Sfoglia" dal sistema di file del PG/PC.

Nel firmware loader viene visualizzato il file selezionato con le indicazioni integrative.

Dopo la selezione del file del firmware fare clic su "Avanti".

Il firmware loader si apre con la finestra di dialogo "Passo 2".

3. Come interfaccia con la quale si vuole caricare il firmware nel CP selezionare l'opzione "PROFIBUS diretto" e fare clic su "Avanti".

Il firmware loader si apre con la finestra di dialogo "Passo 3".

## 5.1 Caricamento del firmware

4. Verificare la configurazione del PG/PC.

Fare clic sul pulsante "Modifica" per adattare il punto di accesso dell'applicazione e la parametrizzazione dell'interfaccia nella finestra di dialogo "Imposta interfaccia PG/PC".

Si apre la finestra di dialogo "Imposta interfaccia PG/PC".

Per le impostazioni del punto di accesso ai dati dell'applicazione e della parametrizzazione dell'interfaccia del PC/CP eseguire le seguenti impostazioni:

– CP 342-5 (5DA03): FWL\_FAST\_LOAD

Il profilo "FWL\_FAST\_LOAD" è supportato a partire da SIMATIC STEP7 V5.5 SP1.

– CP 342-5 FO (5DF00): FWL

Confermare le modifiche con "OK".

5. Verificare le impostazioni.

Se le impostazioni sono corrette fare clic su "Avanti".

Il firmware loader si apre con la finestra di dialogo "Passo 4".

- 6. Osservare le indicazioni dei punti 1 ... 6 nella finestra di dialogo relative al passo 4 del firmware loader!
- 7. Se la stazione è pronta in base alle avvertenze, la fase di caricamento ha inizio tramite il pulsante "Carica".

Il caricamento del file del firmware può essere seguito tramite l'immagine a LED del CP, vedere il capitolo [Indicatori LED](#page-28-1) (Pagina [29\)](#page-28-1).

# <span id="page-40-0"></span>Dati tecnici  $\qquad \qquad \bullet$

## <span id="page-40-1"></span>Dati tecnici generali

Tabella 6- 1 CP 342-5

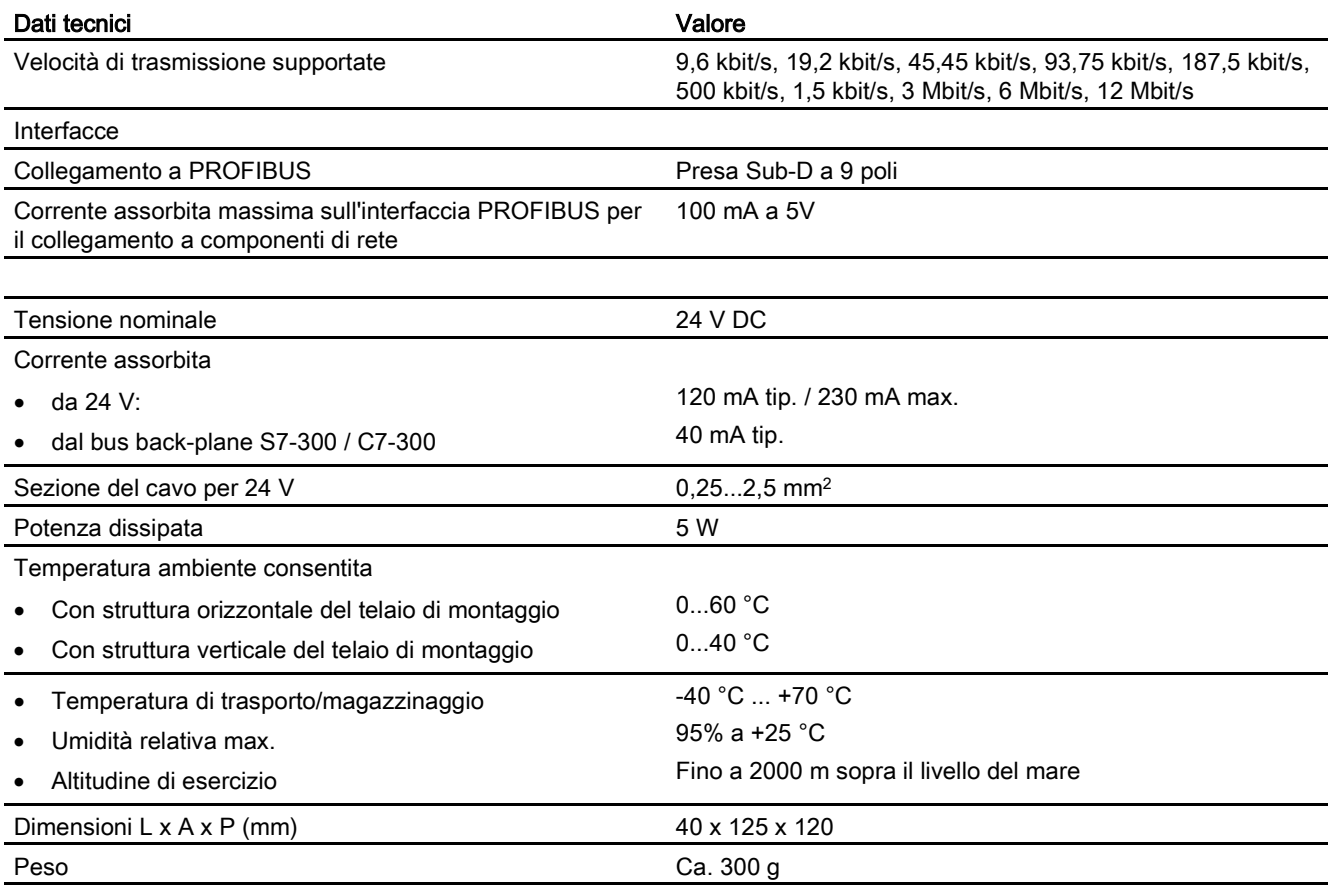

#### <span id="page-40-2"></span>Tabella 6- 2 CP 342-5 FO

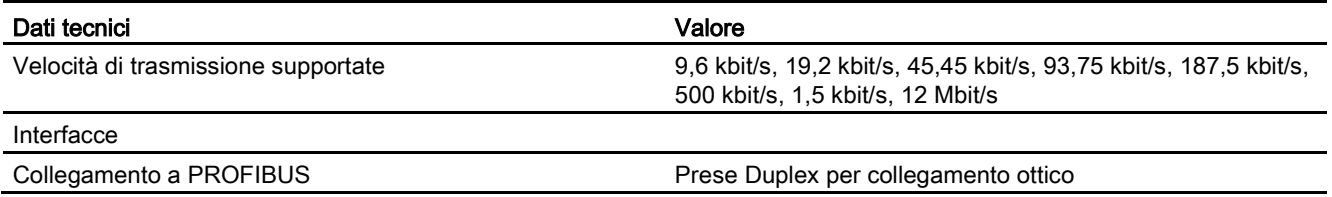

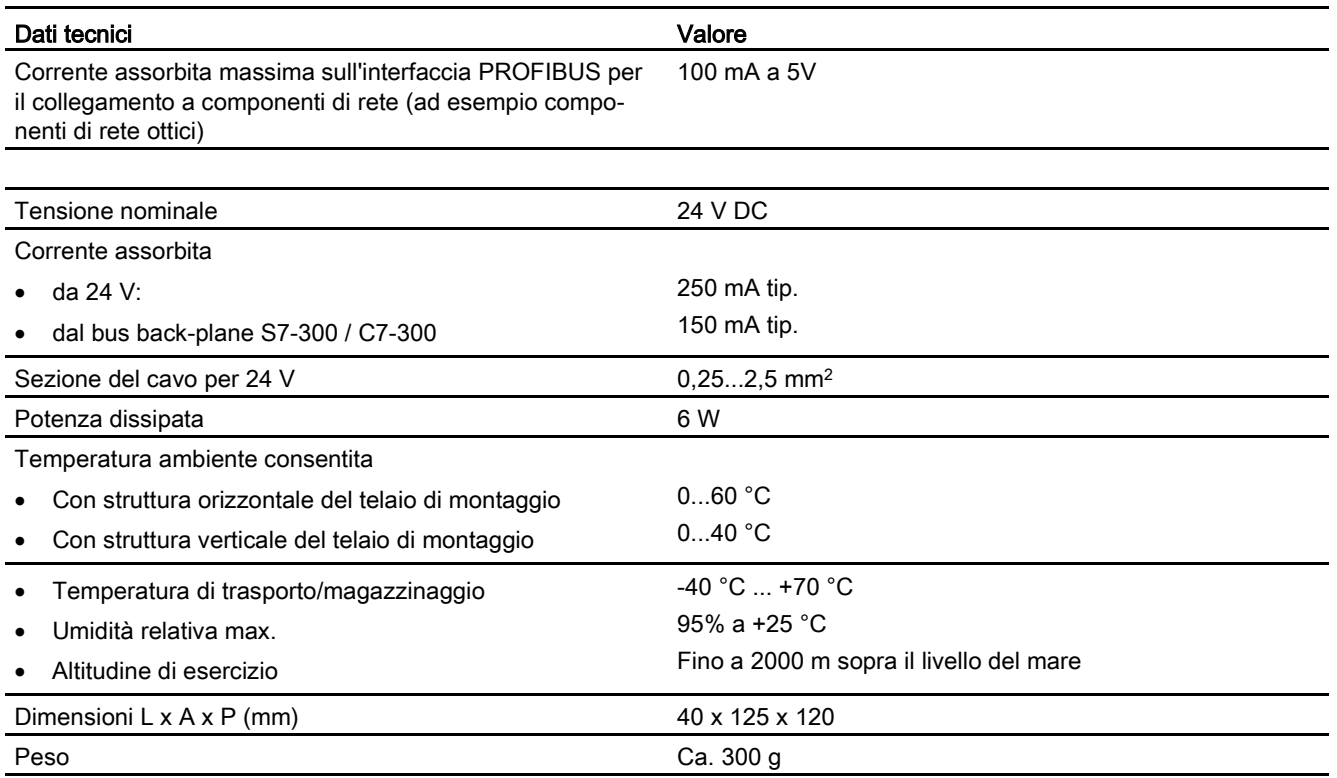

Di conseguenza per il CP 342-5/342-5 FO valgono tutte le indicazioni elencate in [/2/](#page-47-5) (Pagina [48\)](#page-47-5) nel capitolo "Dati tecnici generali" per i seguenti argomenti:

- Compatibilità elettromagnetica
- Condizioni di trasporto e di magazzinaggio
- Condizioni ambientali meccaniche e climatiche
- Indicazioni relative a prove di isolamento, classe di protezione e grado di protezione

# <span id="page-42-0"></span>Omologazioni **A**

## Omologazioni assegnate

#### Nota

#### Omologazioni riportate sulla targhetta identificativa dell'apparecchio

Le omologazioni indicate valgono solo se sul prodotto è stata applicata una relativa contrassegnatura. Quale delle seguenti omologazioni sia stata assegnata al prodotto è indicata sulla targhetta identificativa.

Le omologazioni per l'industria navale non vengono stampigliate sulla targhetta identificativa.

## Omologazioni del CP 342-5 / CP 342-5 FO

## **AVVERTENZA**

#### Descrizioni delle norme e delle omologazioni

Prima di mettere in servizio l'apparecchio, leggere le descrizioni delle norme e delle omologazioni nella parte A del presente manuale [/1/](#page-46-2) (Pagina [47\)](#page-46-2).

Il CP dispone delle seguenti omologazioni o è conforme alle seguenti direttive:

- IEC 61131-2
- Marchio CE
- Direttiva EMC per il settore di impiego "Industria"
	- Emissione di disturbi: EN 61000-6-4 : 2007
	- Resistenza ai disturbi: EN 61000-6-2 : 2005
- Direttive sulla protezione da esplosione (KEMA)
- Direttiva macchine della UE
- UL 508
- CSA C22.2 No. 142
- UL 1604 / UL 2279 Pt. 15 cULus HazLoc Class I, Div. 2 / Class I, Zone 2, T4 o ANSI/ISA 12.12.01 cULus HazLoc Class I, Div. 2 / Class I, Zone 2, T4
- FM 3611

Class I, Division 2, Group A, B, C, D T4 or Class I, Zone 2, Group IIC, T4

- ATEX 94/9 EG II 3G Ex nA II T4 (Zone 2)
- C-TICK

### Nota

Le omologazioni valide per l'apparecchio sono stampigliate sull'apparecchio.

## **IECE<sub>x</sub>**

I CP soddisfano i requisiti richiesti riguardanti la protezione contro le esplosioni secondo IECEx.

Classificazione IECEx: Ex nA IIC T4 Gc

Il CP soddisfa i requisiti stabiliti dalle seguenti norme:

● EN 60079-0

Aree a rischio di esplosione - Parte 0: Equipaggiamento - Requisiti generali

● EN 60079-15

Atmosfere esplosive - Parte 15: Protezione del dispositivo attraverso classe di protezione antideflagrante 'n'

## Dichiarazione di conformità UE

Il CP soddisfa i requisiti e gli obiettivi di sicurezza stabiliti dalle direttive CE sotto indicate ed è conforme alle norme europee armonizzate (EN) sui controllori a logica programmabile pubblicate nelle Gazzette Ufficiali della Comunità Europea.

## ● 2014/34/UE (direttiva ATEX)

Direttiva del Parlamento Europeo e del consiglio del 26 febbraio 2014 per l'adeguamento delle legislazioni degli stati membri per dispositivi e sistemi di protezione per l'impiego conforme alle direttive in aree a rischio di esplosione; Gazzetta Ufficiale della Comunità Europea L96, 29/03/2014, v. 309-356.

#### ● 2014/30/UE (EMC)

Direttiva EMC UE del Parlamento Europeo e del consiglio del 26 febbraio 2014 per l'adeguamento delle legislazioni degli stati membri sulla compatibilità elettromagnetica; Gazzetta Ufficiale della Comunità Europea L96, 29/03/2014, v. 79-106

#### ● 2011/65/UE (RoHS)

Direttiva del Parlamento Europeo e del consiglio dell'8 giungo 2011 per la limitazione dell'utilizzo di materiale particolarmente pericoloso in dispositivi elettrici ed elettronici.

#### ● IEC 61131-2

La Dichiarazione di conformità CE è archiviata e tenuta a disposizione delle autorità competenti presso:

Siemens Aktiengesellschaft Division Process Industries and Drives Process Automation DE-76181 Karlsruhe **Deutschland** 

La dichiarazione di conformità UE si trova in Internet al seguente indirizzo:

Link: [\(https://support.industry.siemens.com/cs/ww/it/ps/15674/cert\)](https://support.industry.siemens.com/cs/ww/it/ps/15674/cert)

- Tipo di articolo: "Certificati"
- Tipo di certificati: "Dichiarazione di conformità"

## Omologazioni attuali

I prodotti SIMATIC NET vengono periodicamente verificati da enti competenti e autorità di certificazione che ne certificano la conformità alle norme rispetto alle esigenze di particolari settori di mercato e applicazioni.

L'elenco aggiornato dei prodotti e delle relative certificazioni può essere richiesto al proprio rappresentante Siemens, oppure consultare le pagine Internet del Siemens Industry Online Support:

Link: [\(https://support.industry.siemens.com/cs/ww/it/ps/15673/cert\)](https://support.industry.siemens.com/cs/ww/it/ps/15673/cert)

# <span id="page-46-0"></span>Bibliografia **Bibliografia**

## Come trovare la documentazione Siemens

● Numeri articolo

I numeri di articolo per i prodotti Siemens qui rilevanti si trovano nei seguenti cataloghi:

- SIMATIC NET Comunicazione industriale / identificazione industriale, Catalogo IK PI
- SIMATIC Prodotti per Totally Integrated Automation e Micro Automation, Catalogo ST 70

I cataloghi nonché informazioni supplementari possono essere richiesti presso la consulenza Siemens locale. Le informazioni sul prodotto si trovano anche in Siemens Industry Mall al seguente indirizzo:

Link: [\(https://mall.industry.siemens.com\)](https://mall.industry.siemens.com/)

● Manuali in Internet

I manuali SIMATIC NET si trovano nelle pagine Internet del Siemens Industry Online Support:

Link: [\(https://support.industry.siemens.com/cs/ww/it/ps/15247/man\)](https://support.industry.siemens.com/cs/ww/it/ps/15247/man)

Navigare al prodotto desiderato nella struttura ad albero del prodotto ed eseguire le seguenti impostazioni:

Tipo di articolo "Manuali"

● Manuali su supporti dati

I manuali dei prodotti SIMATIC NET si trovano anche nel supporto dati allegato ai vari prodotti SIMATIC NET.

## <span id="page-46-1"></span>B.1 Per la progettazione e l'utilizzo del CP

## <span id="page-46-2"></span>/1/

SIMATIC NET CP S7 per PROFIBUS Progettazione e messa in servizio Manuale parte A - Applicazioni generali Manuale di progettazione Siemens AG (SIMATIC NET Manual Collection) Link: [\(https://support.industry.siemens.com/cs/ww/it/view/1158693\)](https://support.industry.siemens.com/cs/ww/it/view/1158693)

## <span id="page-47-0"></span>B.2 Per il montaggio e la messa in servizio del CP

<span id="page-47-5"></span>/2/

SIMATIC S7 Sistema di automazione S7-300 Istruzioni operative Siemens AG

● Configurazione della CPU 31xC e 31x: Manuale operativo In Internet alla seguente ID articolo:

Link: [\(https://support.industry.siemens.com/cs/ww/it/view/13008499\)](https://support.industry.siemens.com/cs/ww/it/view/13008499)

● Dati dell'unità: Manuale di riferimento In Internet alla seguente ID articolo:

Link: [\(https://support.industry.siemens.com/cs/ww/it/view/8859629\)](https://support.industry.siemens.com/cs/ww/it/view/8859629)

<span id="page-47-3"></span>/3/

SIMATIC NET Manuale di rete PROFIBUS Siemens AG (SIMATIC NET Manual Collection) Link: [\(https://support.industry.siemens.com/cs/ww/it/view/35222591\)](https://support.industry.siemens.com/cs/ww/it/view/35222591)

## <span id="page-47-1"></span>B.3 Per la programmazione

<span id="page-47-4"></span>/4/

SIMATIC NET Blocchi di programma per CP S7 SIMATIC NET Manuale di programmazione Siemens AG Link: [\(https://support.industry.siemens.com/cs/ww/it/view/62543517\)](https://support.industry.siemens.com/cs/ww/it/view/62543517)

<span id="page-47-2"></span>/5/

SIMATIC Funzioni di sistema e funzioni standard per S7-300/400 - Volume 1/2 Manuale di riferimento Siemens AG (parte del pacchetto di documentazione STEP 7 Nozioni di base STEP 7) (parte integrante della documentazione online in STEP 7) Link: [\(https://support.industry.siemens.com/cs/ww/it/view/1214574\)](https://support.industry.siemens.com/cs/ww/it/view/1214574)

# <span id="page-48-0"></span>Indice analitico

## A

AG\_SEND Indicatori di stato, [38](#page-37-1) AG\_SEND / AG\_RECV, [15](#page-14-1) Allarmi di diagnostica, [12](#page-11-0) Allarmi di processo, [12](#page-11-0) Apparecchi completi SIMATIC C7, [20](#page-19-3) Area di dati DP, [11,](#page-10-3) [14](#page-13-0)

## B

Blocchi di programma, [21](#page-20-1) Broadcast, [11](#page-10-4) BSEND/BRCV, [17](#page-16-0) Bufferizzazione batteria, [21](#page-20-2)

## $\mathsf{C}$

Cancellazione totale, [37](#page-36-3) Caso di sostituzione, [22,](#page-21-2) [23](#page-22-1) Collegamenti FDL, [10](#page-9-1) Collegamenti HMI(TD/OP), [18](#page-17-2) Collegamenti Layer 2 libero, [11](#page-10-5) Collegamenti PG e collegamenti con WinCC, [18](#page-17-3) Collegamenti S7, [10](#page-9-2) Quantità, [16](#page-15-1) Collegamenti TD/OP Multiplexing, [10](#page-9-3) Collegamento all'alimentazione elettrica, [36](#page-35-1) Comportamento di coerenza, [25](#page-24-0) Comportamento temporale nei collegamenti FDL, [15](#page-14-2) Comportamento temporale nei collegamenti S7, [17](#page-16-1) Comunicazione PG/OP, [10](#page-9-4) Comunicazione S7, [10](#page-9-4) Effetto delle lunghezze di dati, [19](#page-18-0) Configurazione mono-master, [13](#page-12-1) Controllo dello stato operativo, [31](#page-30-1)

## D

da RUN a STOP, [32](#page-31-0) da STOP a RUN, [32](#page-31-1) Dati di diagnostica DP, [11](#page-10-6)

Dati di progettazione Progettazione e caricamento, [20](#page-19-4) Direttive per il collegamento a terra e a massa, [36](#page-35-2) DP\_CTRL Global Control aciclico con il job CLEAR, [25,](#page-24-1) [25](#page-24-2) Global Control ciclico, [25](#page-24-3) Lettura ciclica dei dati di ingresso/uscita., [25](#page-24-4) DP\_DIAG Indicatori di stato, [38](#page-37-2) DP\_RECV, [13,](#page-12-2) [26](#page-25-0) DP\_SEND, [13,](#page-12-2) [26](#page-25-0)

## E

Errore, [29](#page-28-2) Errore cumulativo, [29](#page-28-3) estesa Progettazione, [21](#page-20-3)

## F

Failsafe, [14](#page-13-1) Famiglia di apparecchi SIMATIC, [20](#page-19-5) FAQ in Internet, [5](#page-4-0) Funzionalità Responder del master DP (classe 1), [26](#page-25-1) Funzionamento a multiprotocollo, [18](#page-17-4) Funzionamento DP, [32](#page-31-2) Funzionamento master DP, [11,](#page-10-7) [13,](#page-12-3) 24, [32](#page-31-3) Funzionamento master DP e slave S7 (ET-200), [13](#page-12-4) Funzionamento slave DP, [14,](#page-13-2) 24, [32](#page-31-4) Funzioni di servizi e supervisione (HMI), [10](#page-9-3) Funzioni master DP ampliate, [12](#page-11-1)

## G

GET, [17](#page-16-2) Glossario, [6](#page-5-0) Glossario SIMATIC NET, [6](#page-5-0) GSD, [13](#page-12-5) Guida profilata S7, [36](#page-35-3)

## I

Impostare lo stato operativo DP attuale, [24](#page-23-1) Invio / ricezione dei dati deterministici, [26](#page-25-2)

## L

LED per l'indicazione dello stato operativo, [29](#page-28-4) sul frontalino, [29](#page-28-5) Lunghezza dei cavi, [11](#page-10-8)

## M

Manuale parte A, [4](#page-3-0) Manuale parte B, [4](#page-3-0) Master DP Funzionamento come, [10](#page-9-5) Master DP classe 1, [10](#page-9-6) Modifica dei parametri di bus, [20](#page-19-6) Multicast, [11](#page-10-9) Multiplexing di collegamenti OP, [18](#page-17-2)

## P

programma attuali Blocchi di, [28](#page-27-0) Programma utente, [24](#page-23-2) PUT, [17](#page-16-3)

## R

Riciclo, [5](#page-4-1) Risorse insufficienti, [12](#page-11-2)

## S

Scambio dei dati DP, [37](#page-36-4) Scheda modulo EPROM, [21](#page-20-2) Selettore modi operativi, [32](#page-31-5) Service & Support, [6](#page-5-1) Shared Input/Output (aciclico), [12](#page-11-3) SIMATIC S7-300 / C7-300, [9](#page-8-3) SINUMERIK, [20](#page-19-7) Sistema di automazione, [9](#page-8-3) Slave DP, [10](#page-9-6) attivazione / disattivazione, [12](#page-11-4) Funzionamento come, [10](#page-9-5) Smaltimento, [5](#page-4-1) Sostituzione delle unità, [23](#page-22-2) Sostituzione dell'unità senza PG, [21](#page-20-2) Stati operativi DP, [24](#page-23-3) Stato operativo RUN, [29](#page-28-6) Stato operativo STOP, [29](#page-28-7) SYNC / FREEZE, [22](#page-21-3) SYNC/FREEZE (aciclico), [12](#page-11-5)

## T

Tecnica di montaggio C7, [20](#page-19-3) Tempi di esecuzione dei blocchi di programma per collegamenti S7, [17](#page-16-4) Tempi di reazione dei blocchi di programma AG\_SEND / AG\_RECV, [15](#page-14-1) Training, [6](#page-5-1) Trasmissione ottimale del token, [12](#page-11-6)

## U

Unità FM, [10](#page-9-7) USEND/URCV, [17](#page-16-5) utilizzato liberamente Misure in caso di posto connettore, [24](#page-23-4)

## $\mathbf v$

Valori sostitutivi, [37](#page-36-4) Velocità di trasmissione, [11](#page-10-10)